## **ΟΔΗΓΙΕΣ ΧΕΙΡΙΣΜΟΥ & ΠΡΟΓΡΑΜΜΑΤΙΣΜΟΥ HE-7540 19862**

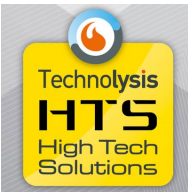

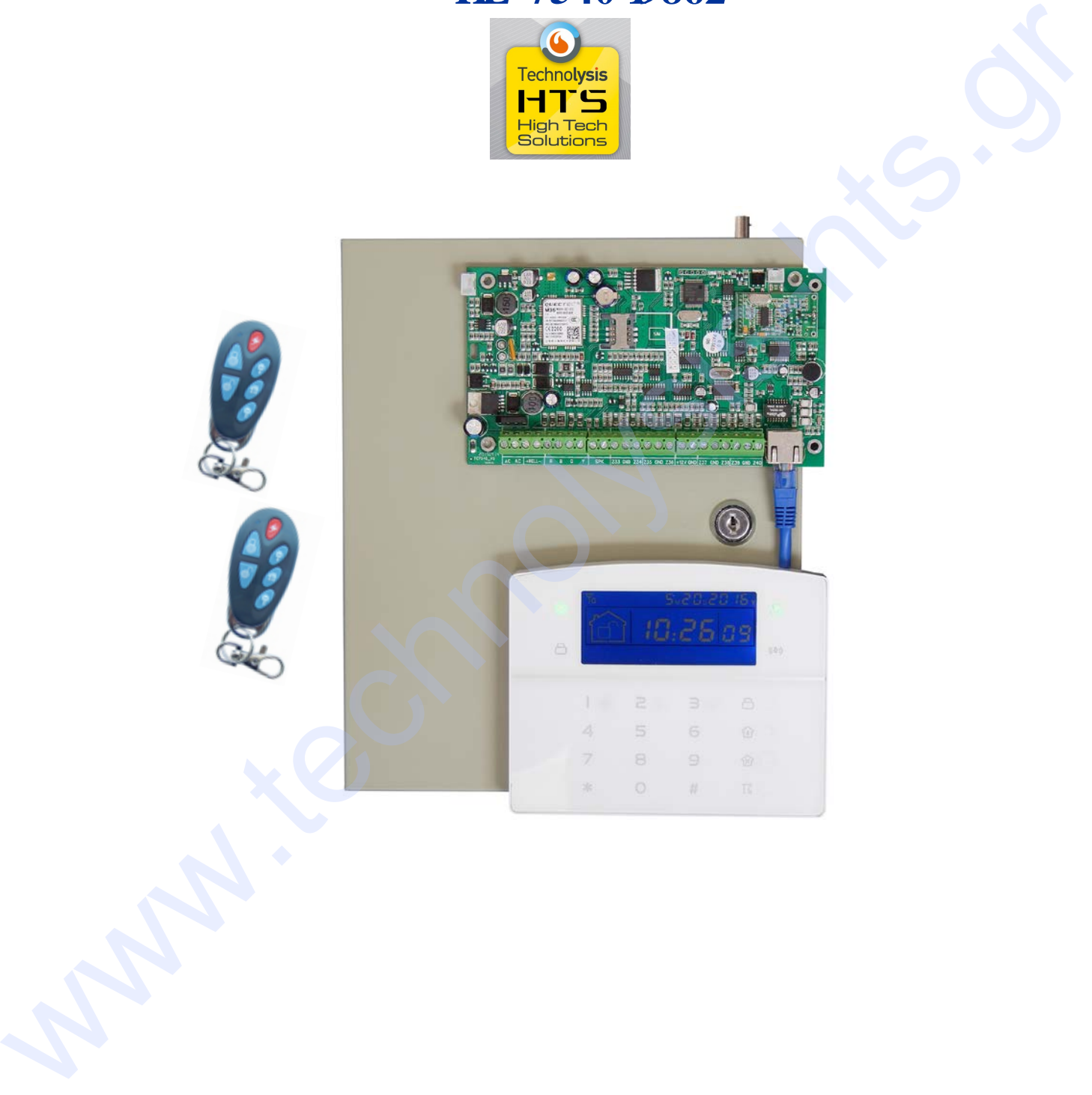

## **ΧΑΡΑΚΤΗΡΙΣΤΙΚΑ ΣΥΣΤΗΜΑΤΟΣ ΧΑΡΑΚΤΗΡΙΣΤΙΚΗ ΣΥΣΤΗΜΑΤΟΣ**

- 8 Ενσύρματες & 32 Ασύρματες Ζώνες
- 8 Πληκτρολόγια / 8 τηλεχειριστήρια
- 16 Ασύρματοι ηλεκτρονικοί διακόπτες (Smart Home)
- GSM Ethernet Σύνδεση με Κ.Λ.Σ.
- Cloud εφαρμογή χρήστη/εγκαταστάτη
- 1 master κωδικός 16 βοηθητικοί κωδικοί
- Contact ID πρωτόκολλο για σύνδεση με κέντρο λήψεως σημάτων μέσω GSM
- 2 τηλέφωνα Κ.Λ.Σ.
- Ελληνικές φωνητικές οδηγίες για χειρισμό και προγραμματισμό του συστήματος
- Τηλεφωνητής 4 Follow me τηλεφώνων
- Ηχητική Εγγραφή μηνύματος συναγερμού 20 δευτερολέπτων
- Ιστορικό 512 συμβάντων

## **Συνδεσμολογία**

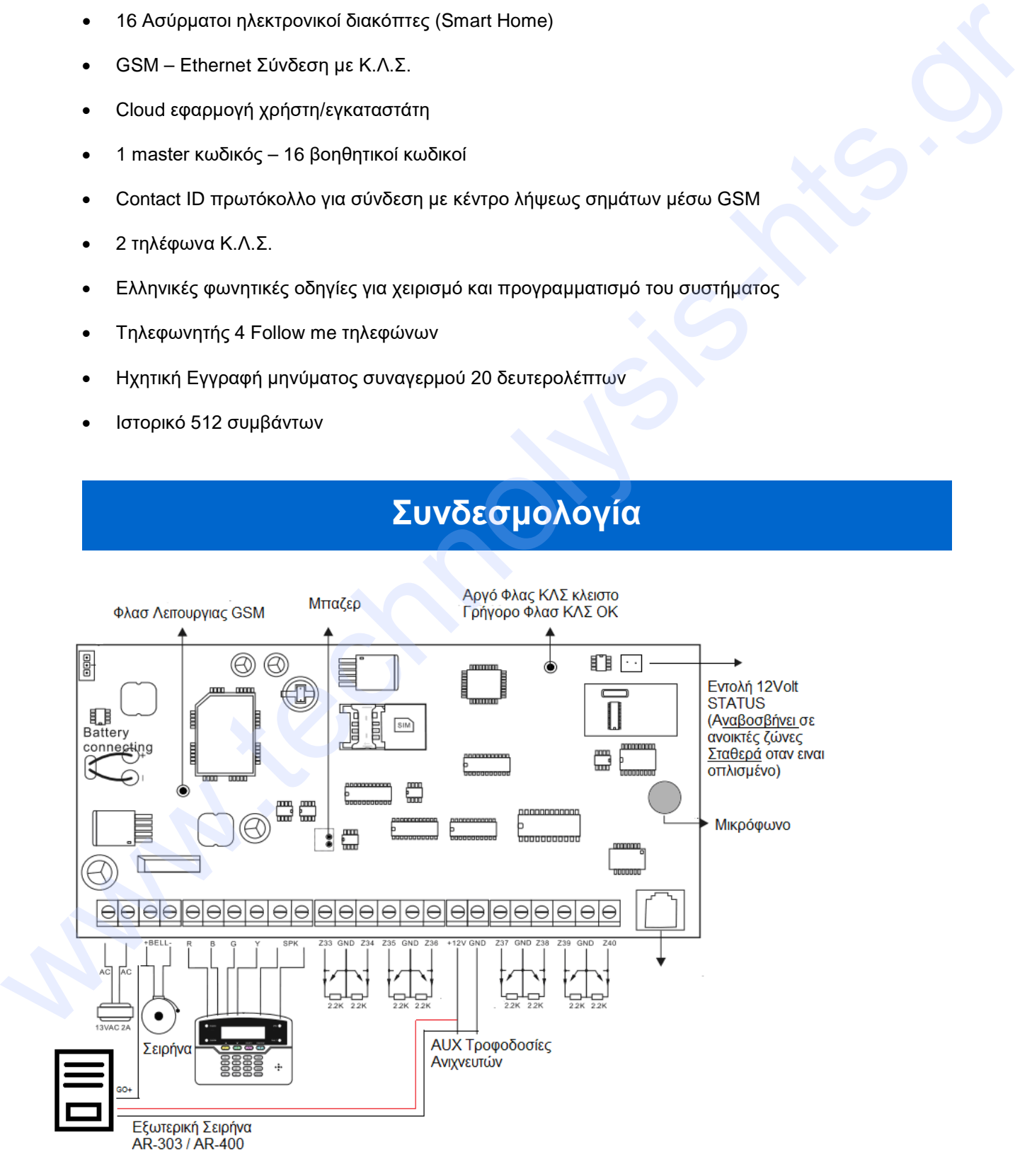

#### **ΧΕΙΡΙΣΜΟΣ ΣΥΣΤΗΜΑΤΟΣ ΑΠΟ ΠΛΗΚΤΡΟΛΟΓΙΟ**

#### **Ενδεικτικά**

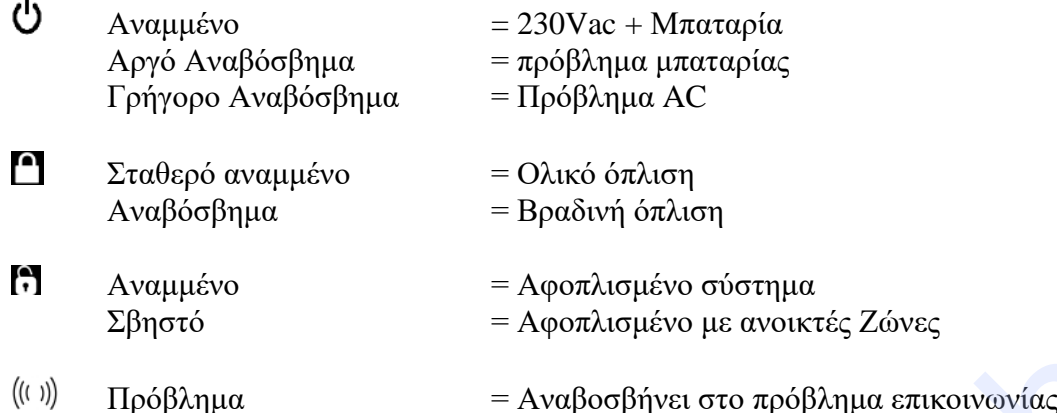

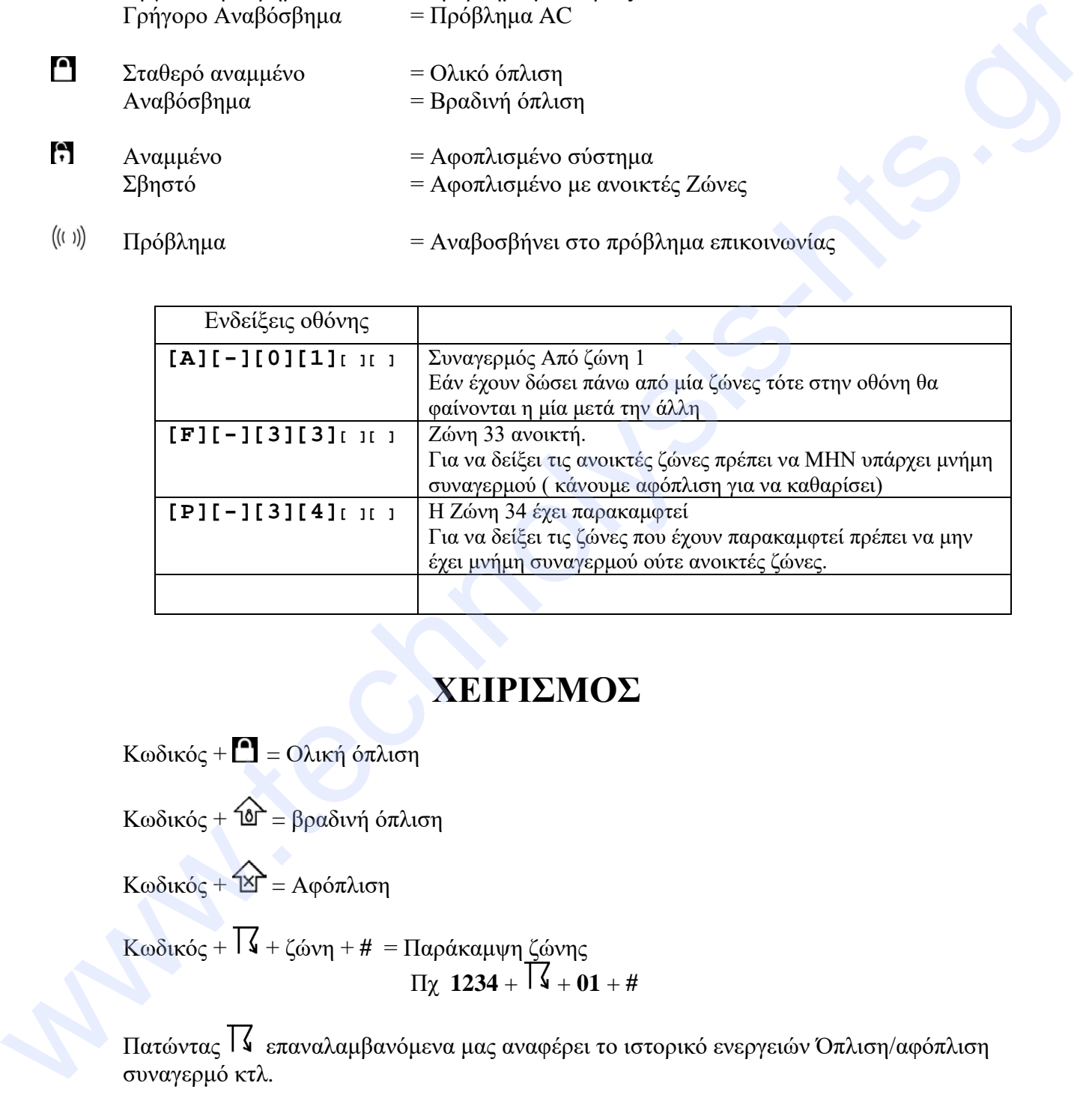

## **ΧΕΙΡΙΣΜΟΣ**

Κωδικός +  $\blacksquare$  = Ολική όπλιση

Κωδικός +  $\hat{\Phi} = \beta \rho \alpha \delta \nu \hat{\eta}$  όπλιση

 $K$ ωδικός +  $\widehat{2} = A$ φόπλιση

Κωδικός + + ζώνη + **#** = Παράκαμψη ζώνης  $\Pi \chi$  **1234** +  $\mathsf{I} \mathsf{4}$  +  $\mathsf{0} \mathsf{1}$  +  $\#$ 

Πατώντας  $\mathcal{F}_{\mathbf{z}}$  επαναλαμβανόμενα μας αναφέρει το ιστορικό ενεργειών Όπλιση/αφόπλιση συναγερμό κτλ.

Το (1) παρατεταμένα μας δίνει Πανικό φωτιάς Το (2) παρατεταμένα μας δίνει Πανικό Το  $\pm$  (3) Παρατεταμένα μας δίνει Πανικό ιατρικό (ίδιο με τηλεκοντρόλ)

#### **ΧΕΙΡΙΣΜΟΣ ΣΥΣΤΗΜΑΤΟΣ ΑΠΟ PC/MAC/SMART Συσκευές με WEB PAGE**

Ανοίγουμε κάποιον Περιηγητή π.χ Internet Explorer και πληκτρολογούμε τη διεύθυνση [http://192.168.1.81](http://192.168.1.81/) μας ζητάει username/password βάζουμε είτε  $U$ sername = admin Password = 012345 (Κωδικό εγκαταστάτη) Είτε Username = user  $Password = 1234$ 

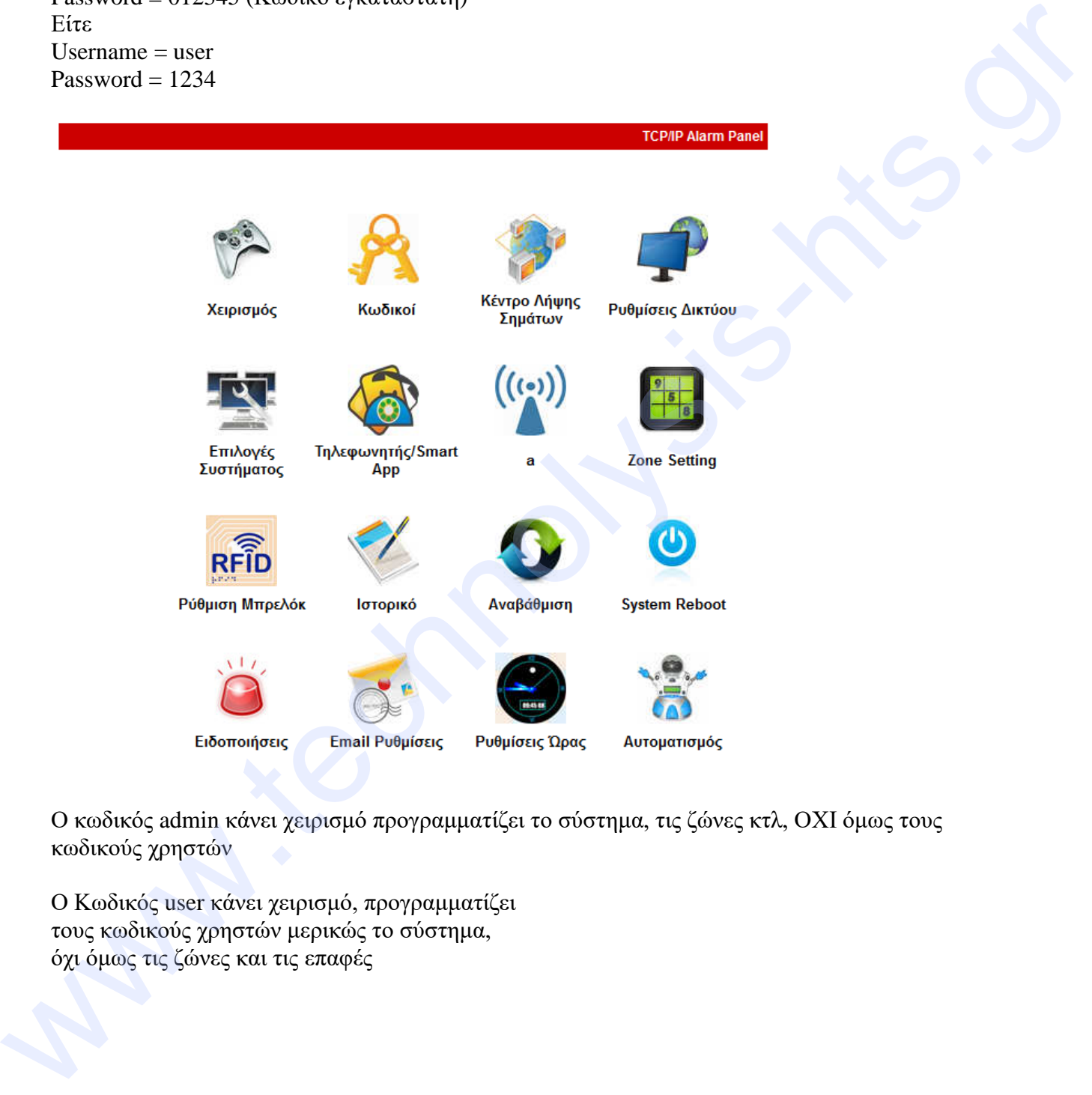

Ο κωδικός admin κάνει χειρισμό προγραμματίζει το σύστημα, τις ζώνες κτλ, ΟΧΙ όμως τους κωδικούς χρηστών

Ο Κωδικός user κάνει χειρισμό, προγραμματίζει τους κωδικούς χρηστών μερικώς το σύστημα, όχι όμως τις ζώνες και τις επαφές

Ενδεικτικά Αναφέρουμε

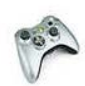

Από Εδώ κάνουμε τον χειρισμό Δηλαδή Όπλιση/Αφόπλιση/Bypass

Προγραμματισμός κωδικών χρηστών (μόνο αν έχουμε μπει με χρήστη user)

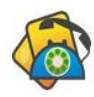

Από εδώ ρυθμίζουμε τα τηλέφωνα κλήσης τηλεφωνητή καθώς και τις ρυθμίσεις της εφαρμογής App.

Τα voice phone1,2,3,4 είναι τα τηλέφωνα που καλεί από GSM

Για την εφαρμογή ST-Panel (εφαρμογή για SmartPhone) ΠΡΕΠΕΙ να ρυθμίσουμε Server IP = 52.28.104.204 Server Port  $= 18034$ 

To User το σημειώνουμε για το βάλουμε στην εφαρμογή για κινητό !

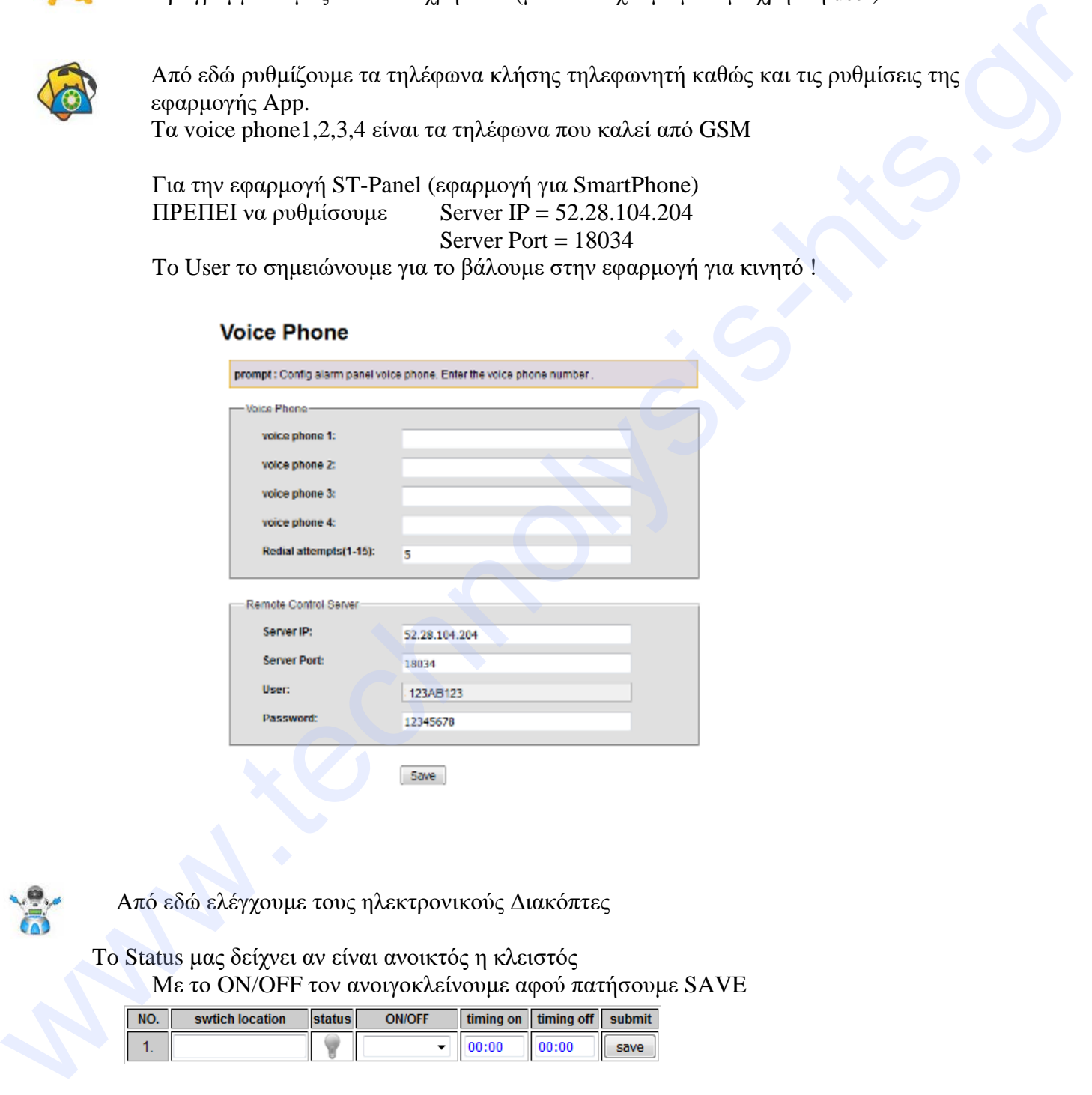

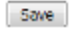

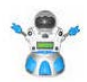

Από εδώ ελέγχουμε τους ηλεκτρονικούς Διακόπτες

 To Status μας δείχνει αν είναι ανοικτός η κλειστός Με το ON/OFF τον ανοιγοκλείνουμε αφού πατήσουμε SAVE

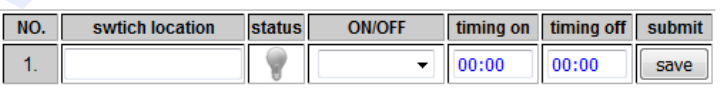

## **ΧΕΙΡΙΣΜΟΣ ΣΥΣΤΗΜΑΤΟΣ ΑΠΟ ΚΙΝΗΤΟ με APP**

ΠΡΩΤΑ πρέπει να μπούμε στη WebPage να πάμε στο voice και να ρυθμίσουμε το server IP: 52.28.104.204 και πόρτα 18034 (οδηγίες στη προηγούμενη σελίδα) Κατόπιν σημειώνουμε το User και το Password

Εγκαθιστούμε εφαρμογή ST-Panel από Play Store (android) ή App Store (iPhone)

Πατάμε Account , Πατάμε «Add» πάνω δεξιά και βγαίνει το Create account Εδώ συμπληρώνουμε τα στοιχεία που σημειώσαμε πριν

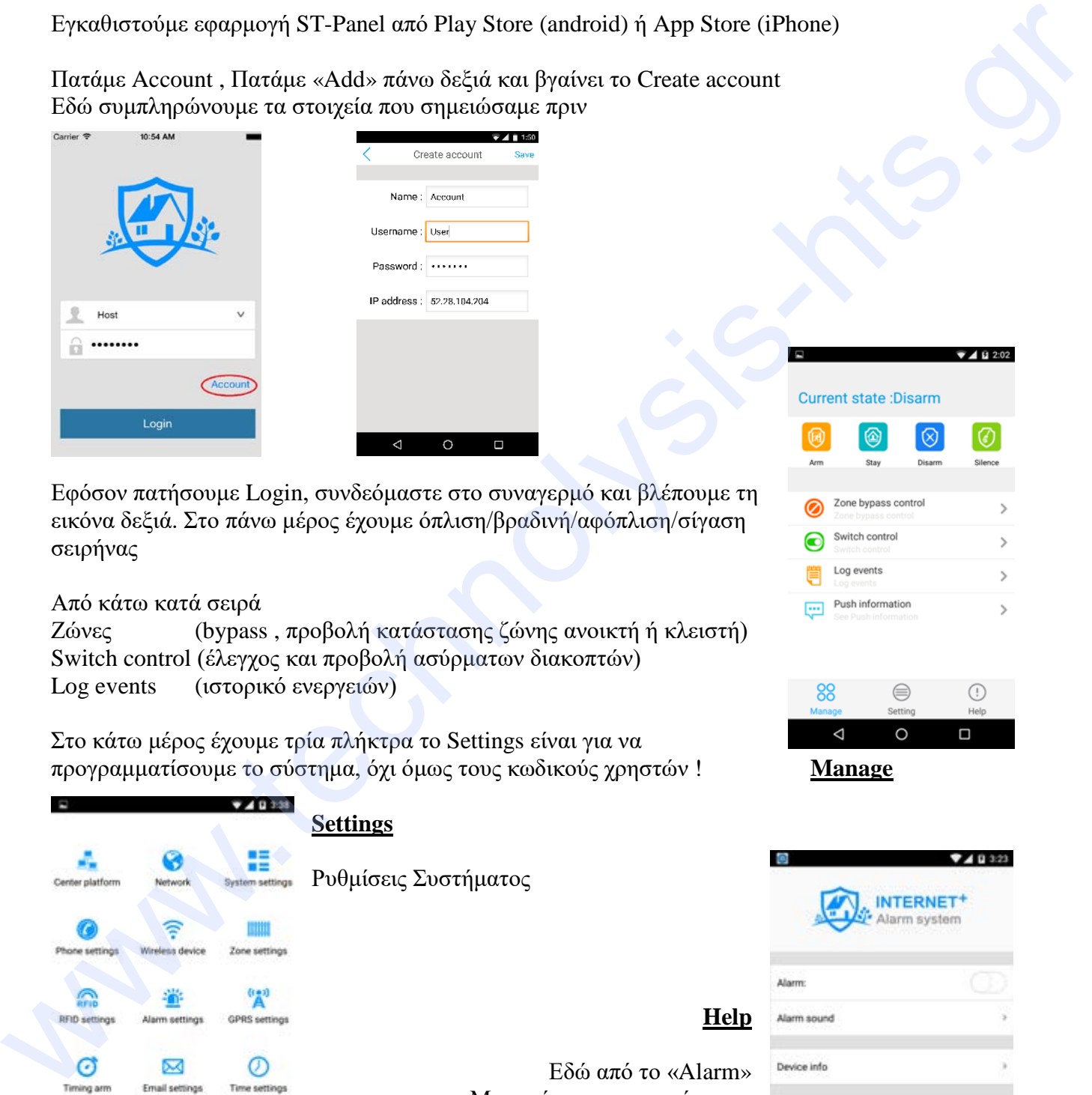

Εφόσον πατήσουμε Login, συνδεόμαστε στο συναγερμό και βλέπουμε τη εικόνα δεξιά. Στο πάνω μέρος έχουμε όπλιση/βραδινή/αφόπλιση/σίγαση σειρήνας

#### Από κάτω κατά σειρά

Ζώνες (bypass , προβολή κατάστασης ζώνης ανοικτή ή κλειστή) Switch control (έλεγχος και προβολή ασύρματων διακοπτών) Log events (ιστορικό ενεργειών)

Στο κάτω μέρος έχουμε τρία πλήκτρα το Settings είναι για να προγραμματίσουμε το σύστημα, όχι όμως τους κωδικούς χρηστών ! **Manage**

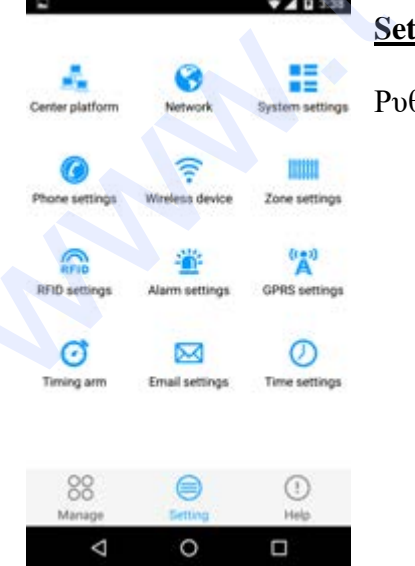

#### **Settings**

θμίσεις Συστήματος

#### **Help**

Εδώ από το «Alarm» Μπορούμε να σταματήσουμε τον ήχο από συναγερμό στη εφαρμογή στο συγκεκριμένο κινητό

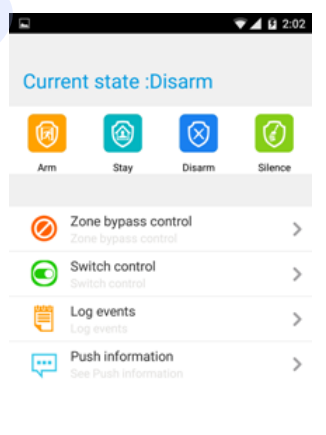

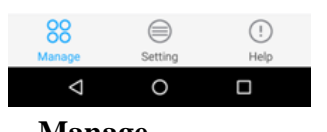

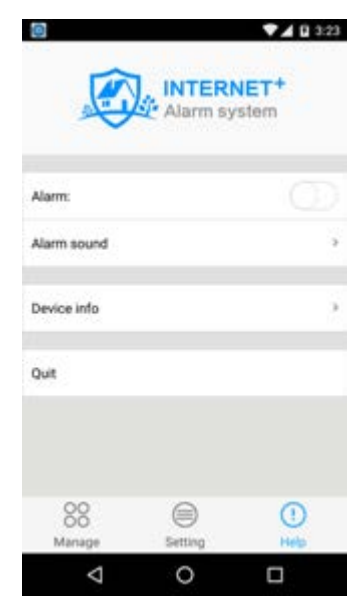

## **ΧΕΙΡΙΣΜΟΣ ΣΥΣΤΗΜΑΤΟΣ ΑΠΟ Τηλέφωνο με Ηχητικές Εντολές**

Σε περίπτωση που έχουμε τοποθετήσει κάρτα SIM, μπορούμε με κάποια κλήση τηλέφωνο και ακολουθώντας της ηχητικές εντολές να χειριστούμε το σύστημα.

**Όταν καλέσουμε εμείς** αρχικώς μας ζητάει κωδικό χρήστη στη συνέχεια

Πατάμε **1** για Πλήρη όπλιση Πατάμε **2** για Αφόπλιση Πατάμε **3** για Βραδινή όπλιση Πατάμε **4** για έλεγχο κατάστασης (μας λέει αν είναι οπλισμένο η όχι) Πατάμε **5** για έλεγχο ασύρματων διακοπτών Αφού πατήσουμε 5 μετά βάζουμε τον αριθμό διακόπτη σε διψήφια μορφή (01, 02..16) Κατόπιν πατάμε 1 για ΟΝ 2 για OFF. Πατάμε **9** για να μιλήσουμε /ακούσουμε στο χώρο Πατάμε **0** για κλείσιμο γραμμής 1 Πατάμε 1 για ανώρελονη<br>
Πατάμε 1 για Πλήφη υπλοσή<br>
Πατάμε 1 για Πλήφη υπλοσή<br>
Πατάμε 3 για Αφούλους στάπευτσας (μας λέκι αν είναι οπλιτιμένο η όχι)<br>
1 Ιατάμε 5 για έλειγο απότητοι πολιτικοποιεί (μας λέκι αν είναι οπλιτ

#### **Όταν μας καλέσει**

Πατάμε **1** για ακύρωση Συναγερμού Πατάμε **2** για Ενημέρωση της ζώνης συναγερμού Πατάμε **3** για Πλήρη όπλιση Πατάμε **4** για Αφόπλιση Πατάμε **5** για Βραδινή όπλιση Πατάμε **6** για Ενεργοποίηση Σειρήνας Πατάμε **7** για να ακούσουμε το χώρο Πατάμε **9** για να μιλήσουμε /ακούσουμε στο χώρο Πατάμε **0** για κλείσιμο γραμμής

Σ.σ. σε περίπτωση που θα στείλει ΚΑΙ SMS σε συναγερμό, θα σταλεί πρώτα το SMS και μετά από μερικά δευτερόλεπτα θα καλέσει.

#### **ΧΕΙΡΙΣΜΟΣ ΣΥΣΤΗΜΑΤΟΣ ΑΠΟ ΚΙΝΗΤΟ με SMS**

Παραδείγματα με κωδικό χρήστη 1234

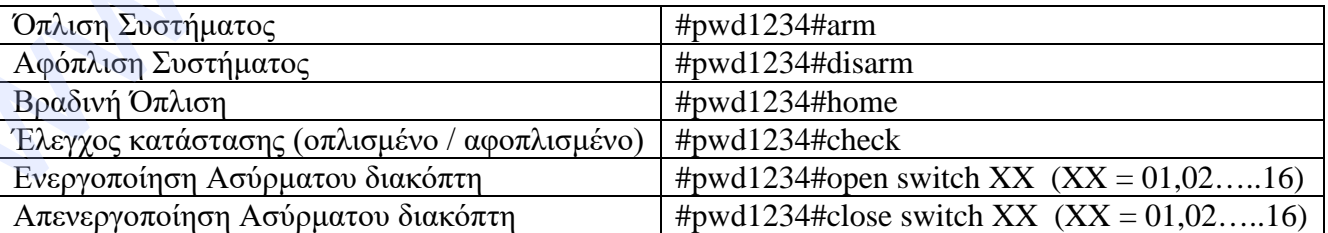

Το σύστημα μας απαντάει μετά από κάθε ενέργεια είτε αν πετύχει η ενέργεια πχ «Arm Successful» Είτε αν αποτύχει πχ «unknown Command !» σε λάθος εντολή, «Password error» σε λάθος κωδικό .. **Σε περίπτωση που το σύστημα είναι ρυθμισμένο να στέλνει SMS θα λάβουμε 2 sms στις ενέργειες το 1ο ότι δέχτηκε την εντολή, και το 2<sup>ο</sup> ότι το έκανε**

## **Για είσοδο στον προγραμματισμό εγκαταστάτη πατήστε 012345 \* 0 #**

## **Για έξοδο από προγραμματισμό πατήστε \* #**

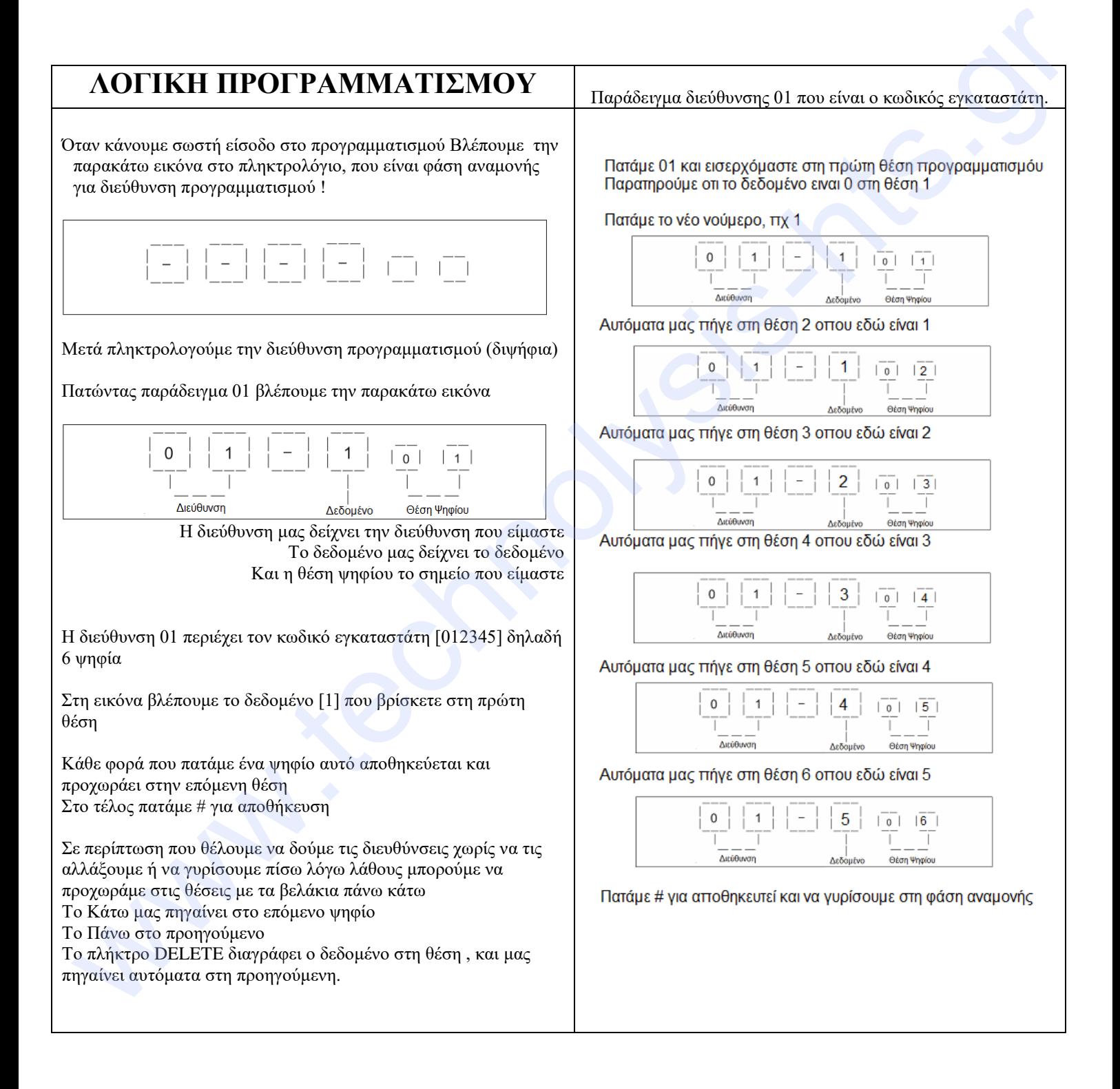

#### ΣΥΝΟΨΗ ΔΙΕΥΘΥΝΣΕΩΝ ΠΡΟΓΡΑΜΜΑΤΙΣΜΟΥ

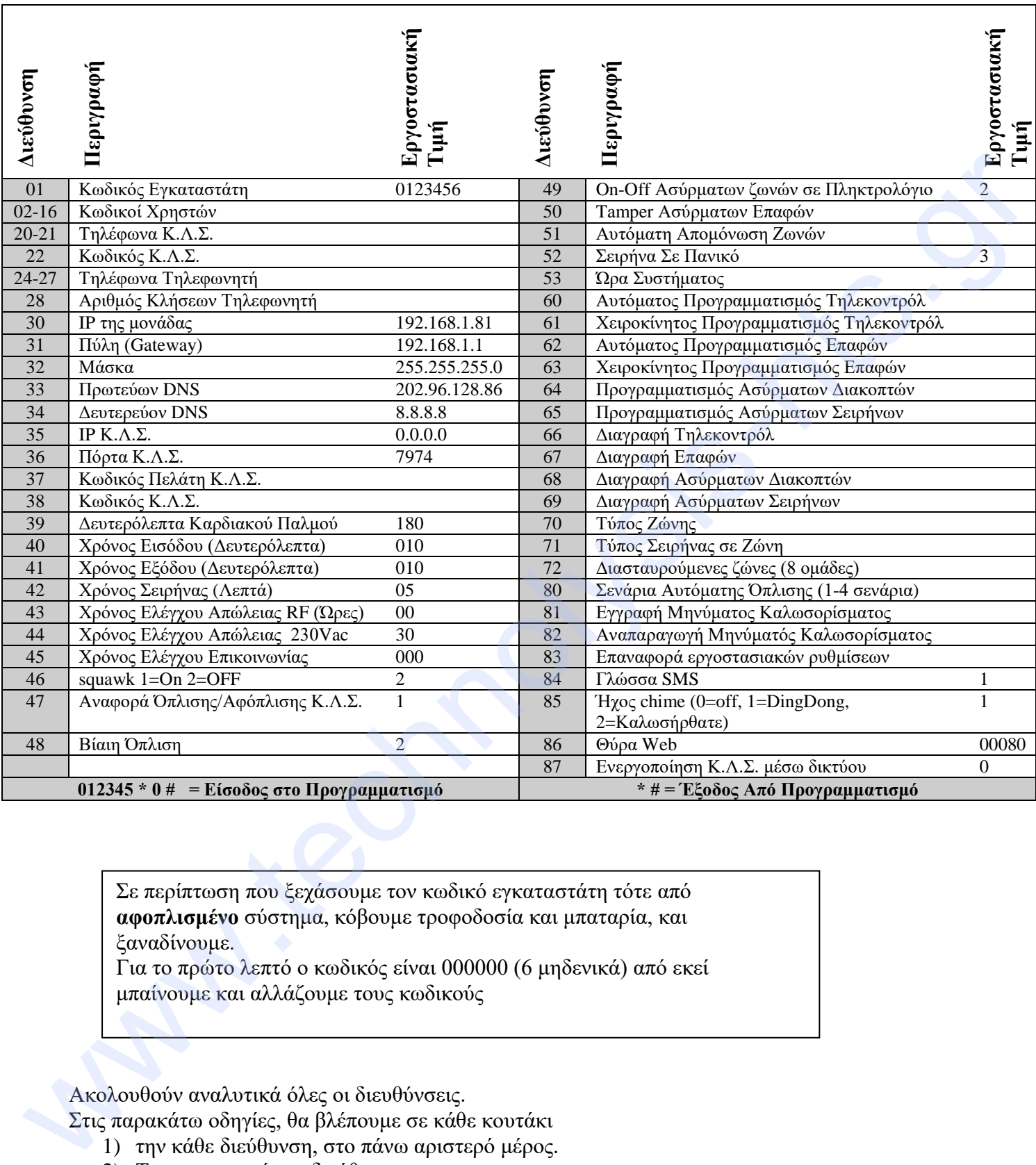

Σε περίπτωση που ξεχάσουμε τον κωδικό εγκαταστάτη τότε από **αφοπλισμένο** σύστημα, κόβουμε τροφοδοσία και μπαταρία, και ξαναδίνουμε.

Για το πρώτο λεπτό ο κωδικός είναι 000000 (6 μηδενικά) από εκεί μπαίνουμε και αλλάζουμε τους κωδικούς

Ακολουθούν αναλυτικά όλες οι διευθύνσεις.

Στις παρακάτω οδηγίες, θα βλέπουμε σε κάθε κουτάκι

- 1) την κάθε διεύθυνση, στο πάνω αριστερό μέρος.
- 2) Την περιγραφή της διεύθυνσης
- 3) Στην αριστερή στήλη του πίνακα το τι πληκτρολογούμε
- 4) Στην Δεξιά στήλη του πίνακα το τι βλέπουμε στην οθόνη

### **ΠΡΟΓΡΑΜΜΑΤΙΣΜΟΣ ΚΩΔΙΚΩΝ**

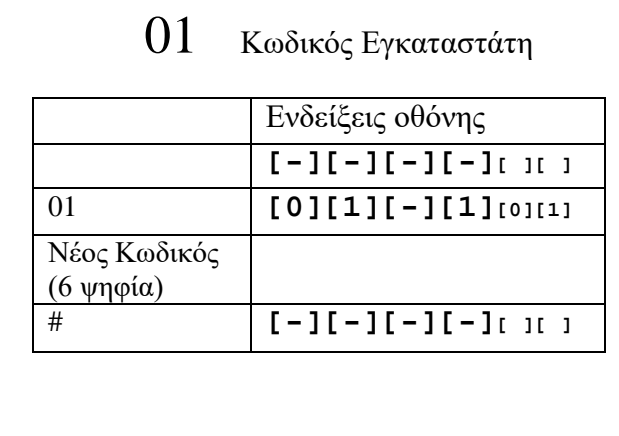

# 02-16 Κωδικοί Ενεργειών

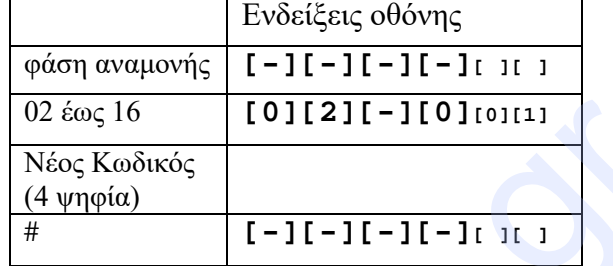

Οι κωδικοί αυτοί, είναι για τις ενέργειες δηλαδή όπλιση αφόπλιση 02 είναι ο πρώτος κωδικός 03 ο δεύτερος κ.ο.κ.

## **ΠΡΟΓΡΑΜΜΑΤΙΣΜΟΣ ΤΗΛΕΦΩΝΩΝ**

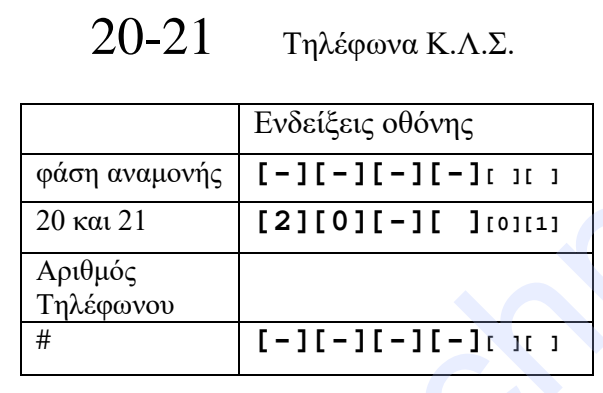

Εδώ προγραμματίζουμε τα τηλέφωνα του κέντρου λήψης σημάτων για Κλήση GSM. 20 το πρώτο τηλέφωνο 21 το δεύτερο Το κάθε νούμερο μπορεί να είναι μέχρι 17

χαρακτήρες

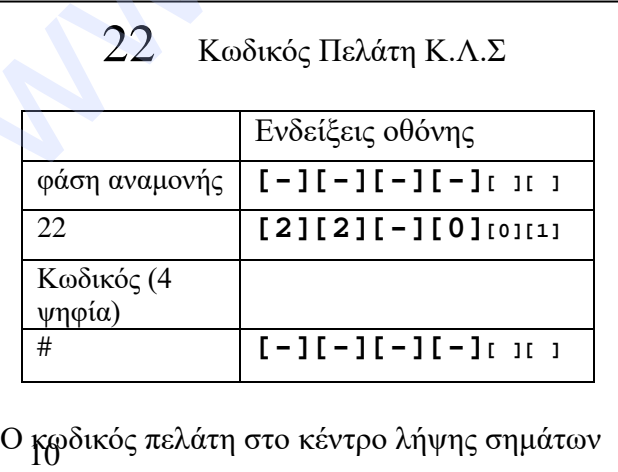

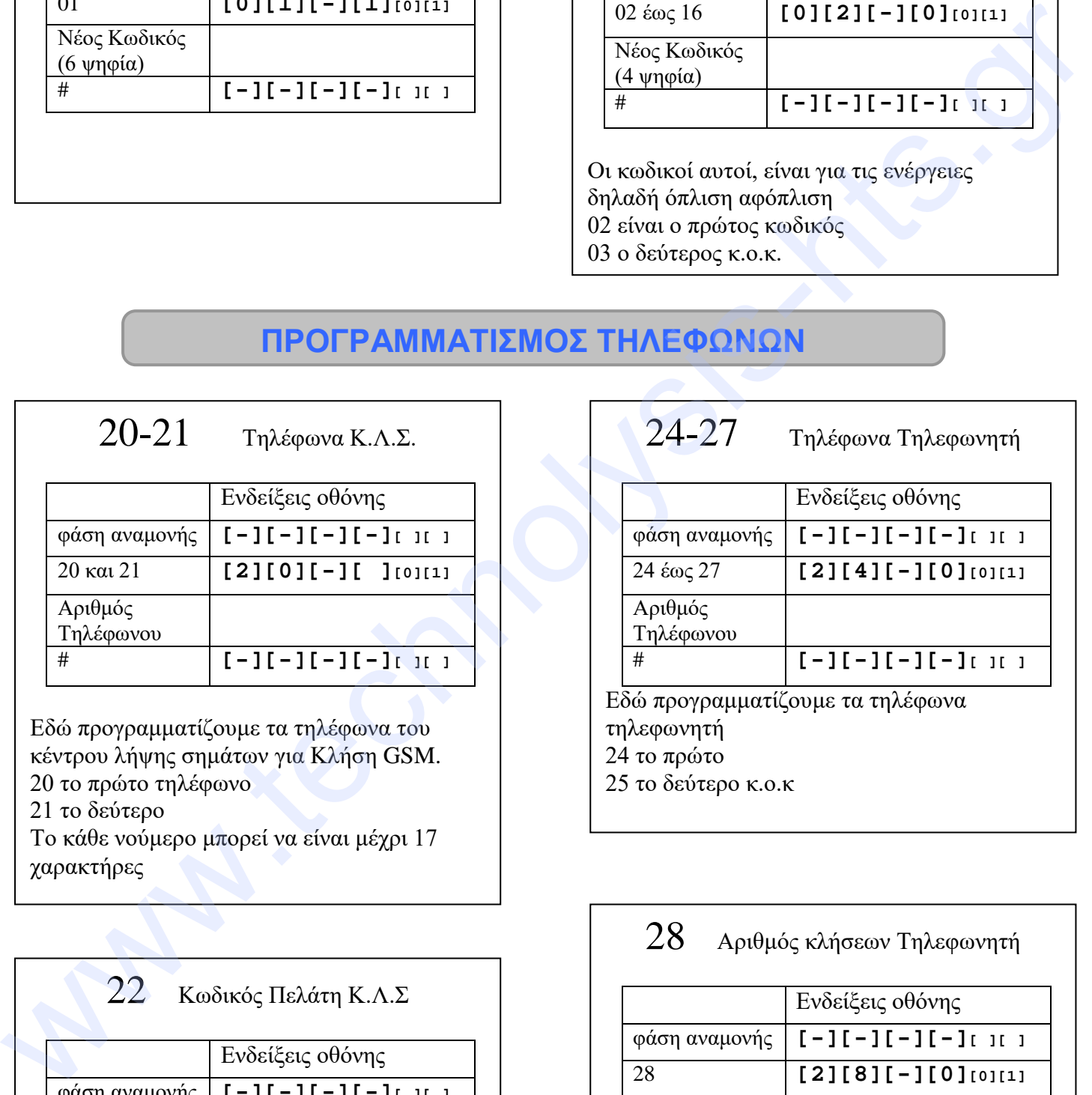

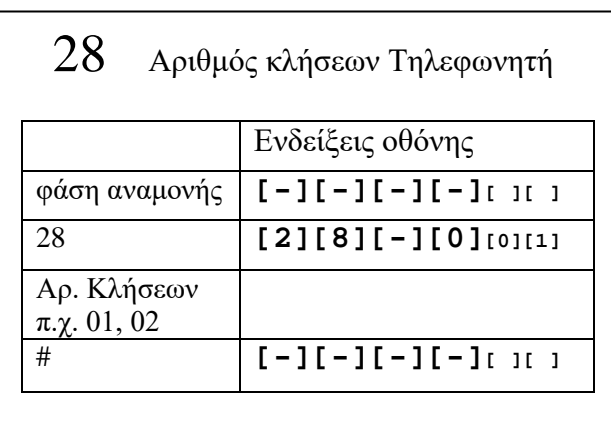

Πόσες φορές θα καλέσει ο τηλεφωνητής

## **ΡΥΘΜΙΣΕΙΣ ΔΙΚΤΥΟΥ**

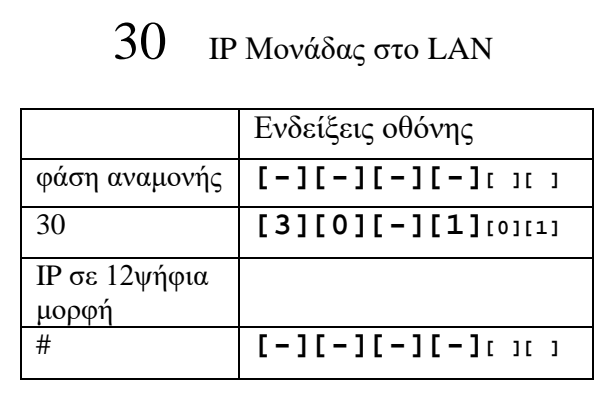

Την IP την πληκτρολογούμε με 12 ψηφία παράδειγμα 192168001081 (192.168.001.081)

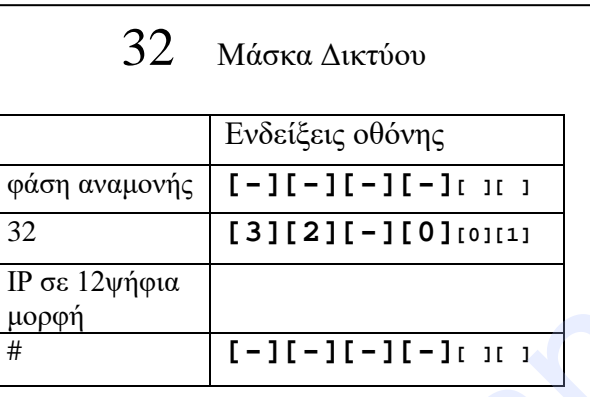

Την IP την πληκτρολογούμε με 12 ψηφία παράδειγμα 255255255000 (255.255.255.000)

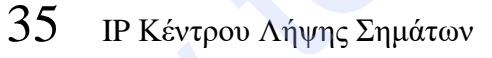

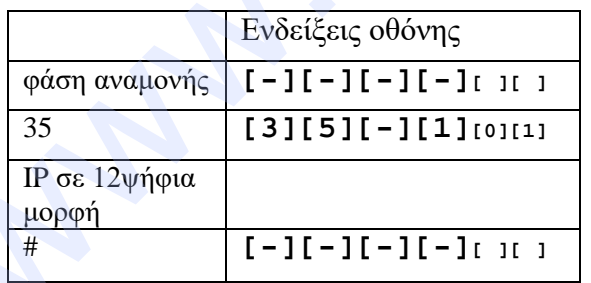

Την IP την πληκτρολογούμε με 12 ψηφία παράδειγμα 192192001001 (192.192.001.001)

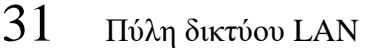

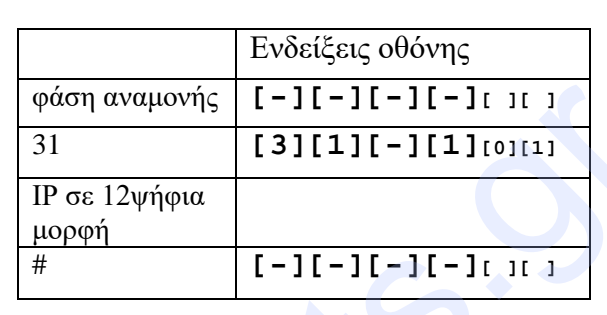

Την IP την πληκτρολογούμε με 12 ψηφία παράδειγμα 192168001001 (192.168.001.001)

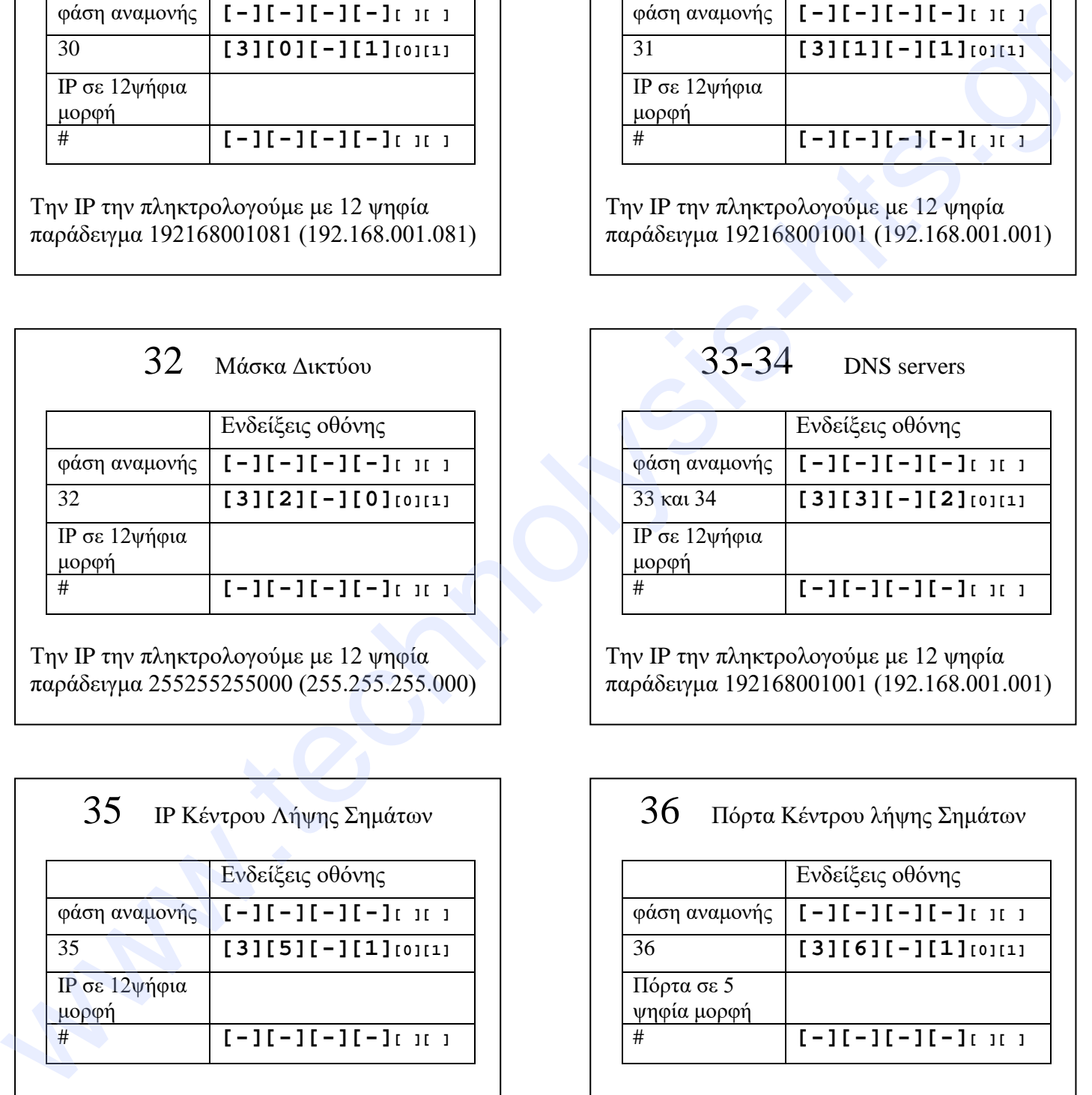

Την IP την πληκτρολογούμε με 12 ψηφία παράδειγμα 192168001001 (192.168.001.001)

#### 36 Πόρτα Κέντρου λήψης Σημάτων

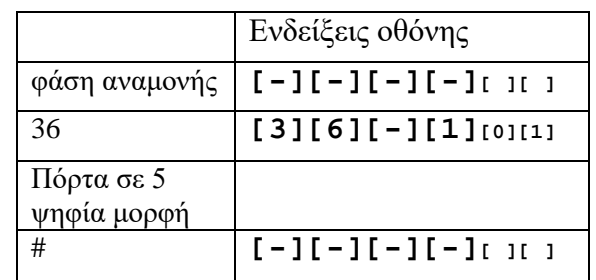

Την πόρτα την πληκτρολογούμε σε 5 ψηφία παράδειγμα 00080

## 38 Κλειδί Πελάτη IP Κ.Λ.Σ

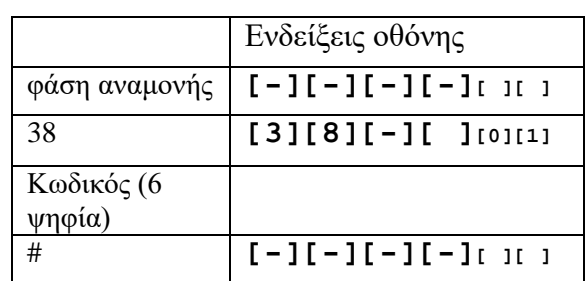

Το κλειδί ΔΕΝ χρειάζεται στα κέντρα λήψης και το αφήνουμε κενό ! www.technolysis-hts.gr

## 39 Καρδιακός παλμός Κέντρου IP

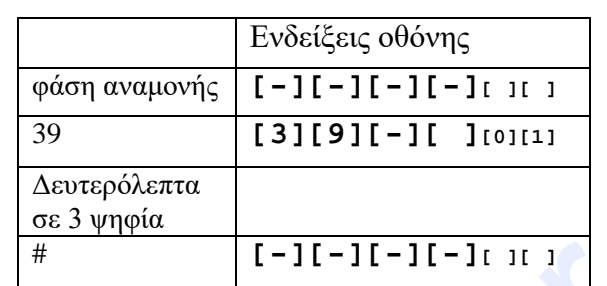

Τα δευτερόλεπτα μεταξύ των παλμών σε κέντρο λήψης σημάτων

## **ΧΡΟΝΟΙ**

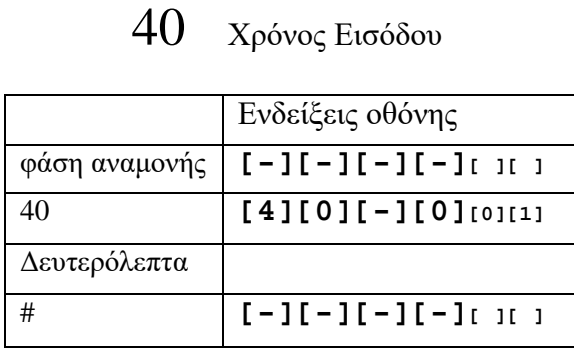

Χρόνος εισόδου σε δευτερόλεπτα σε 3 ψηφία μορφή πχ 010 για 10 δευτερόλεπτα

## 41 Χρόνος Εξόδου

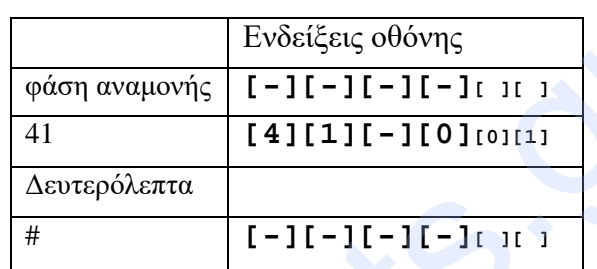

Χρόνος εξόδου σε δευτερόλεπτα σε 3 ψηφία μορφή πχ 010 για 10 δευτερόλεπτα

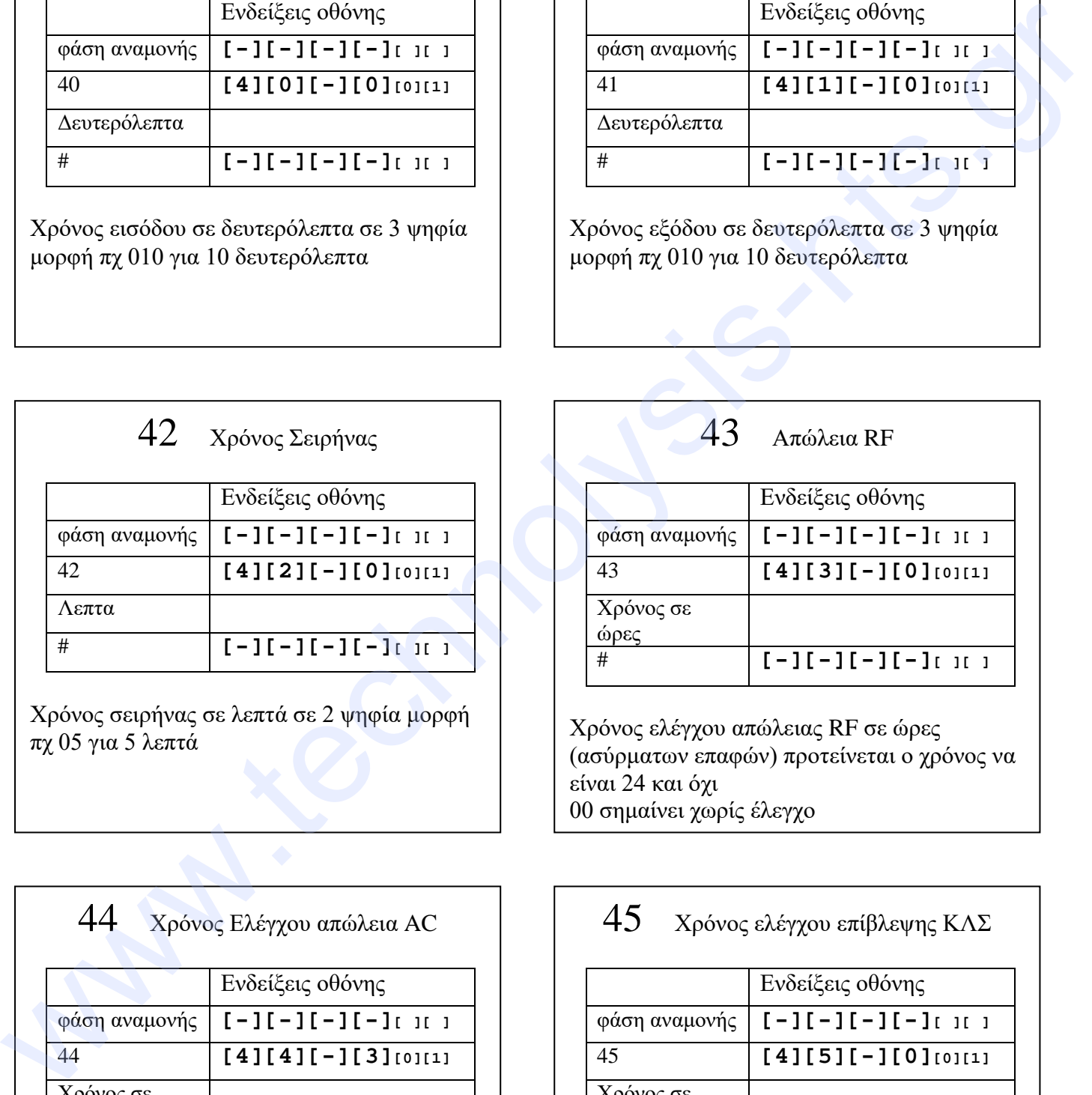

Χρόνος σειρήνας σε λεπτά σε 2 ψηφία μορφή πχ 05 για 5 λεπτά

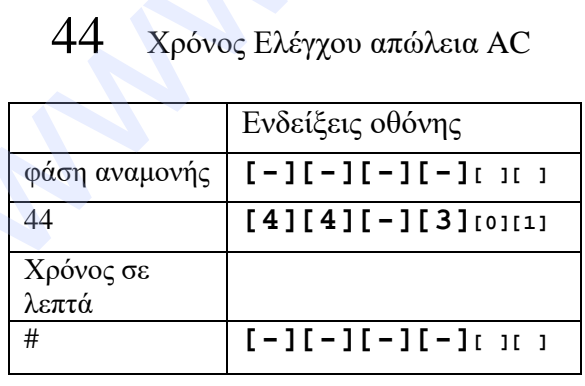

Χρόνος ελέγχου απώλειας AC σε λεπτά σε 2 ψηφία μορφή

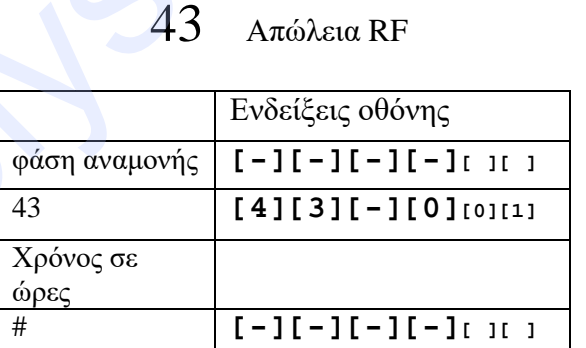

Χρόνος ελέγχου απώλειας RF σε ώρες (ασύρματων επαφών) προτείνεται ο χρόνος να είναι 24 και όχι 00 σημαίνει χωρίς έλεγχο

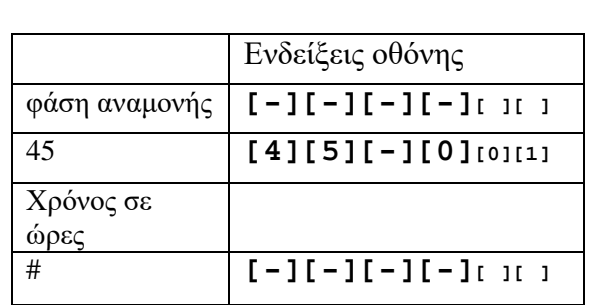

45 Χρόνος ελέγχου επίβλεψης ΚΛΣ

Χρόνος ελέγχου επικοινωνίας σε κέντρο λήψης σημάτων σε ώρες 00 = χωρίς έλεγχο

## **ΣΥΣΤΗΜΑ**

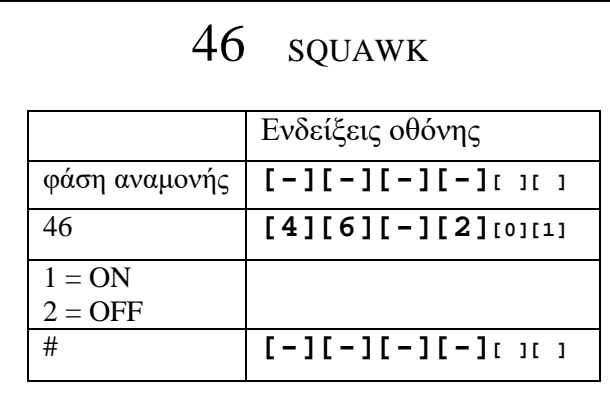

Squawk Σειρήνας σε όπλιση / αφόπλιση

## $47$  ON/OFF σε Κ.Λ.Σ.

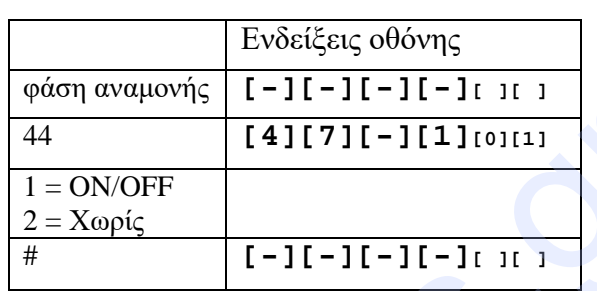

Αν θα στέλνει ή όχι όπλιση και αφόπλιση στο κέντρο λήψης σημάτων

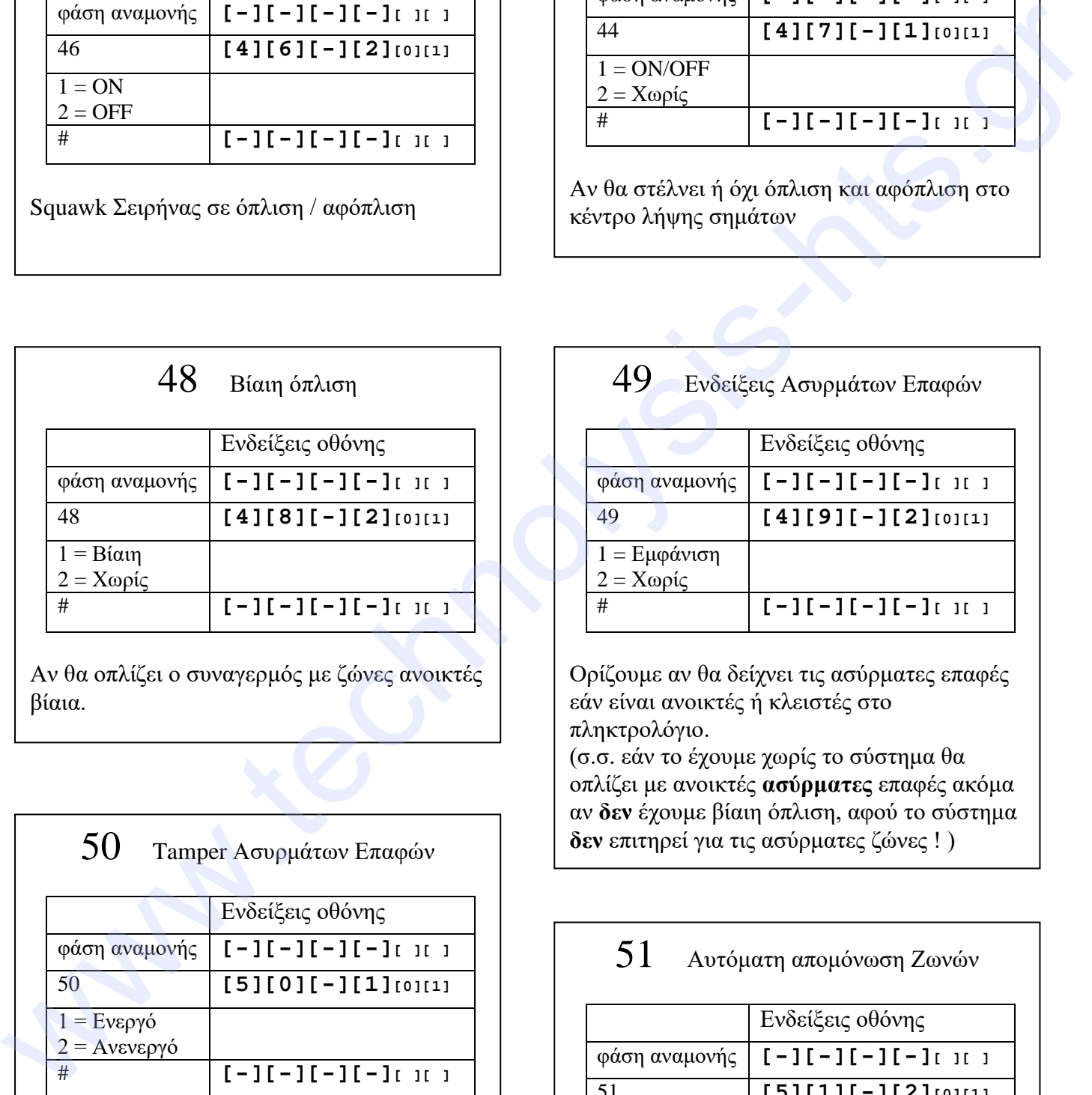

Αν θα οπλίζει ο συναγερμός με ζώνες ανοικτές βίαια.

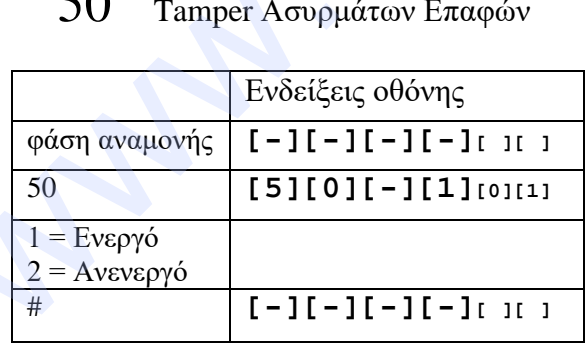

Αν θα λειτουργεί το tamper των ασύρματων επαφών.

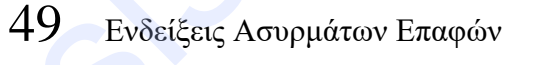

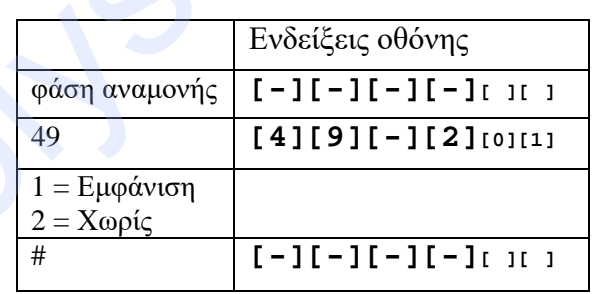

Ορίζουμε αν θα δείχνει τις ασύρματες επαφές εάν είναι ανοικτές ή κλειστές στο πληκτρολόγιο.

(σ.σ. εάν το έχουμε χωρίς το σύστημα θα οπλίζει με ανοικτές **ασύρματες** επαφές ακόμα αν **δεν** έχουμε βίαιη όπλιση, αφού το σύστημα **50** Tamper Ασυρμάτων Επαφών  $\begin{bmatrix} 1 & 1 \\ 0 & 0 \end{bmatrix}$  δεν επιτηρεί για τις ασύρματες ζώνες !)

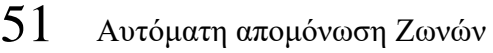

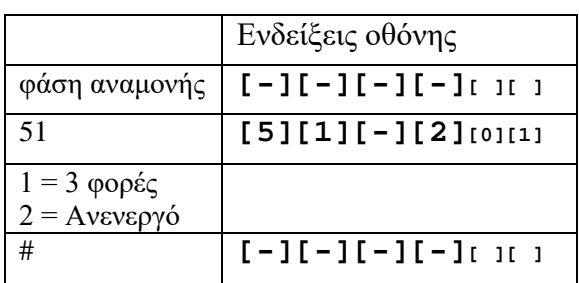

Αν θέλουμε κάθε ζώνη να σταματάει μετά από 3 φορές σε **κάθε** περίοδο όπλισης<sup>14</sup>

## 52 Ήχος Σε Πανικό

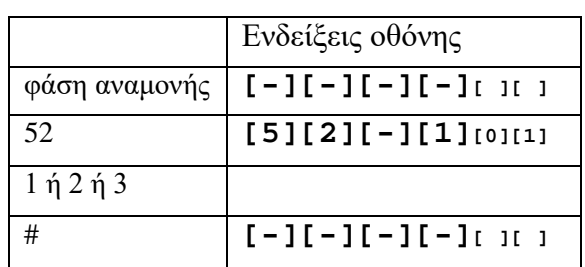

#### 1 = Συνεχές σειρήνα

- 2 = Διακοπτόμενο
- 3 = σιωπηλός

Η ρύθμιση αυτή είναι για τον πανικό του τηλεκοντρόλ ή/και πατώντας παρατεταμένα το πλήκτρο 3 στο πληκτρολόγιο. Δεν έχει επίδραση στο πανικό φωτιάς (πλήκτρο 1) και Ειδικού (πλήκτρο 2)

#### 53 Ώρα συστήματος

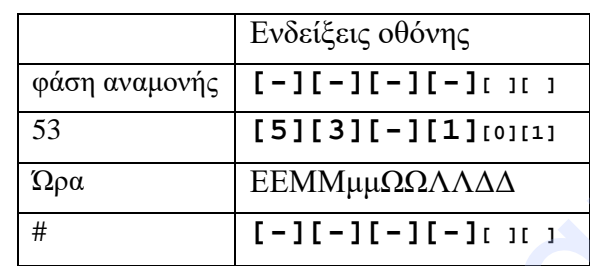

Ώρα συστήματος την ώρα την βάζουμε στη μορφή ΕΕΜΜμμΩΩΛΛΔΔ δηλαδή ΕΕ έτος, ΜΜ μήνας, μμ ημέρα, ΩΩ ώρα, ΛΛ λεπτά, ΔΔ δευτερόλεπτα

#### **ΑΣΥΡΜΑΤΑ**

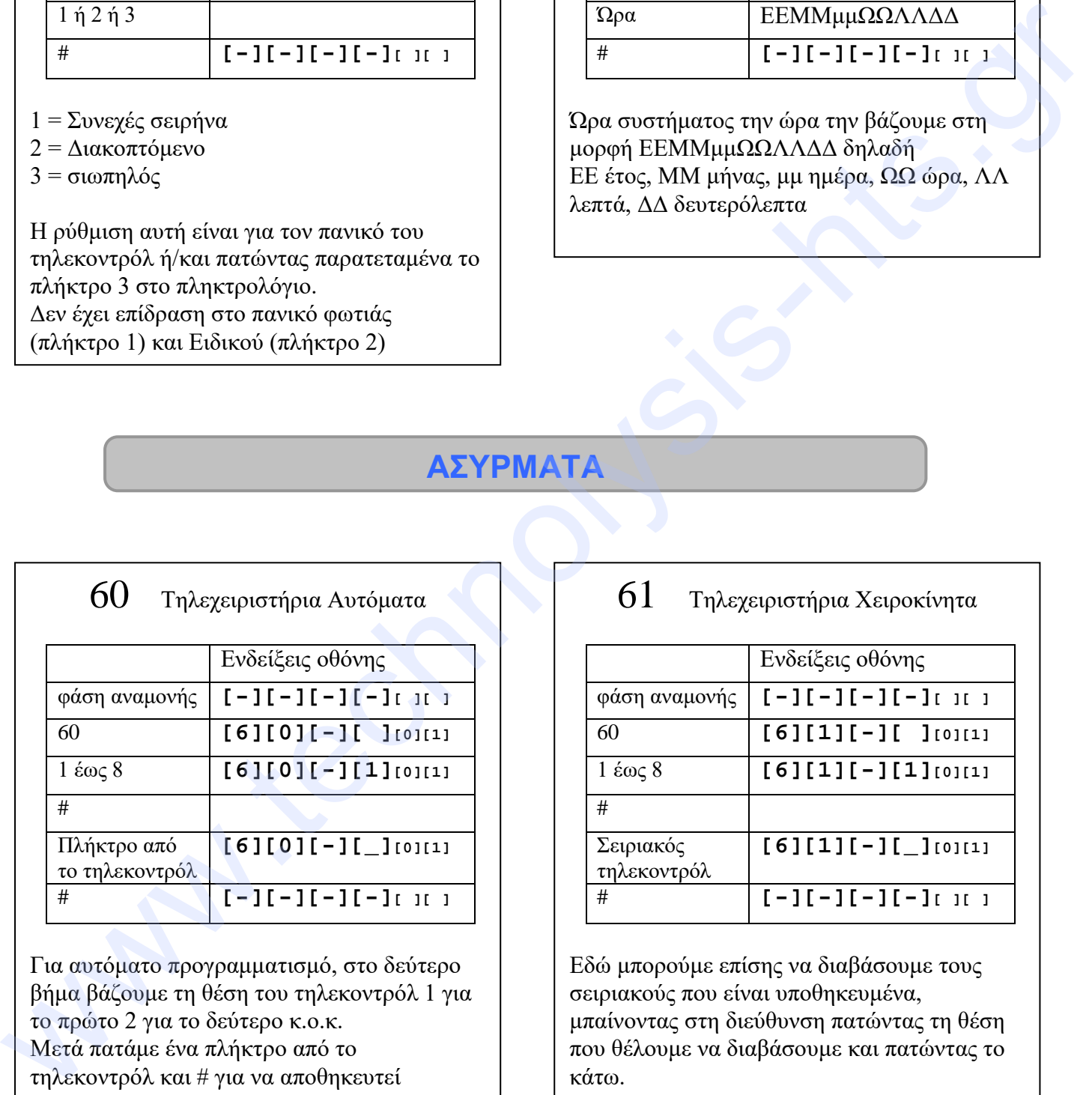

Για αυτόματο προγραμματισμό, στο δεύτερο βήμα βάζουμε τη θέση του τηλεκοντρόλ 1 για το πρώτο 2 για το δεύτερο κ.ο.κ. Μετά πατάμε ένα πλήκτρο από το τηλεκοντρόλ και # για να αποθηκευτεί

#### 61 Τηλεχειριστήρια Χειροκίνητα

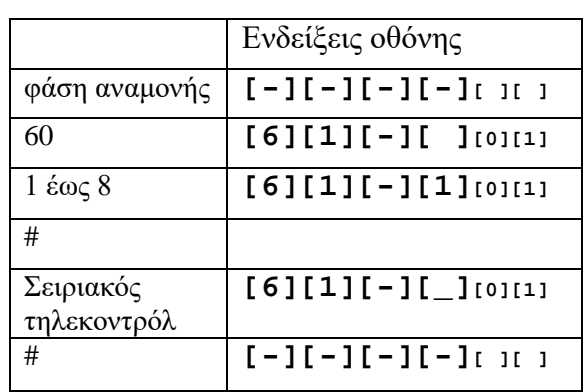

Εδώ μπορούμε επίσης να διαβάσουμε τους σειριακούς που είναι υποθηκευμένα, μπαίνοντας στη διεύθυνση πατώντας τη θέση που θέλουμε να διαβάσουμε και πατώντας το κάτω.

#### 62 Αισθητήρια Αυτόματα

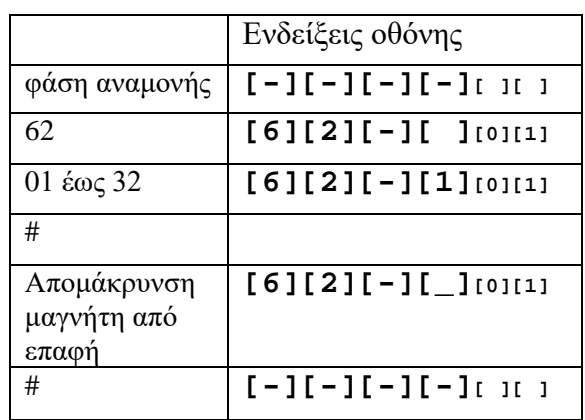

Για αυτόματο προγραμματισμό, στο δεύτερο βήμα βάζουμε τη θέση του αισθητήρα 1 για το πρώτο 2 για το δεύτερο κ.ο.κ.

Μετά απομακρύνουμε το μαγνήτη (ανοίγουμε τη πόρτα)

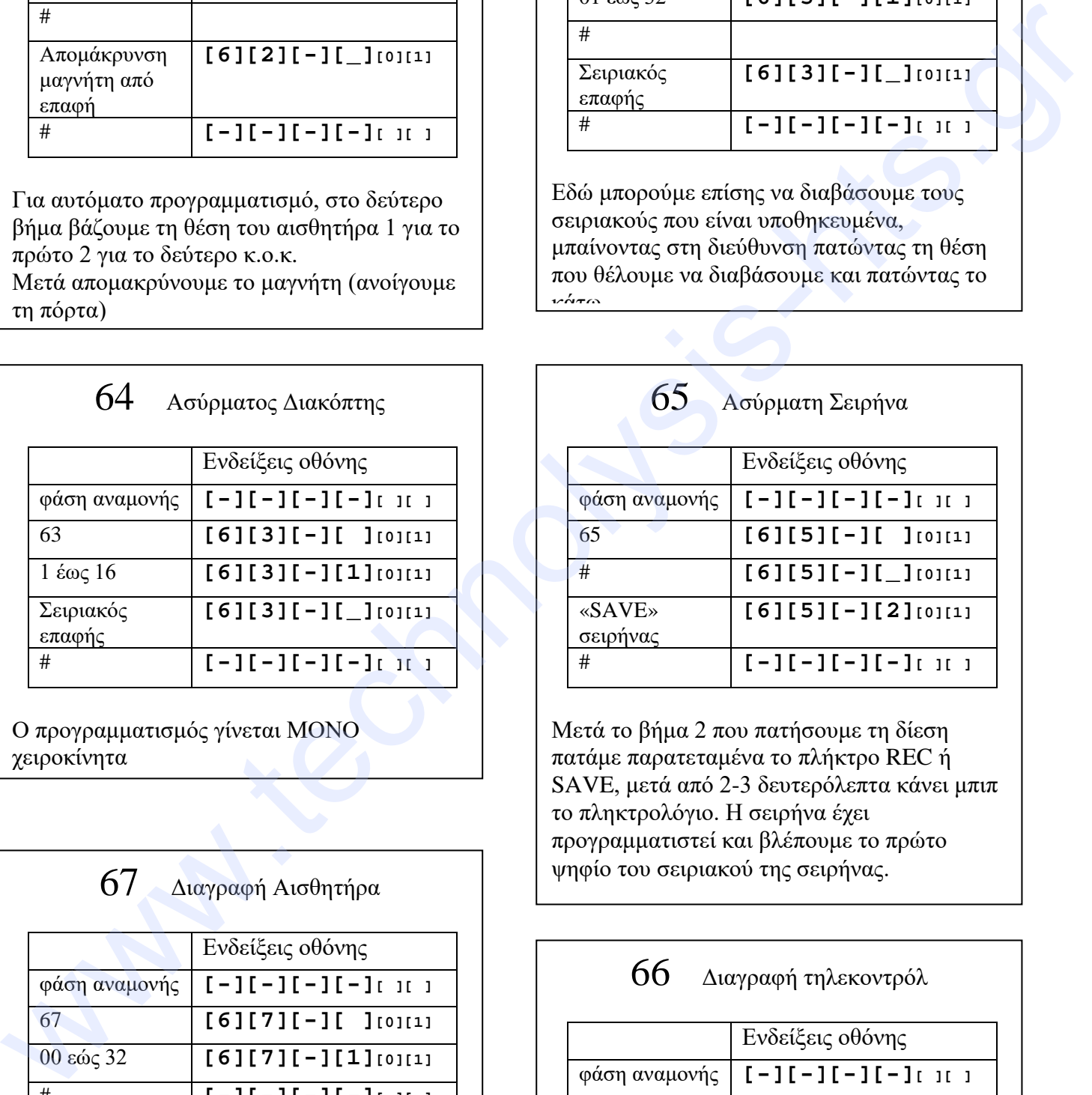

Ο προγραμματισμός γίνεται ΜΟΝΟ χειροκίνητα

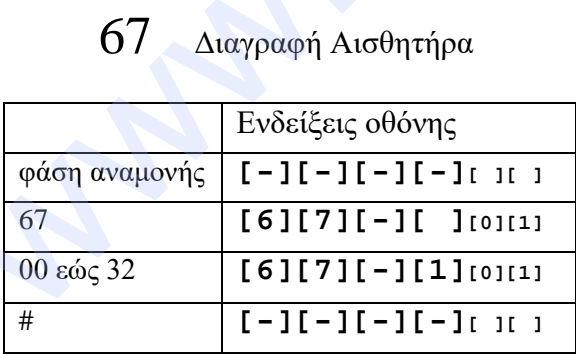

Διαγραφή Επαφών, ραντάρ κτλ. Αν πατήσουμε 00 τότε τα διαγράφει όλα

#### 63 Αισθητήρια Χειροκίνητα

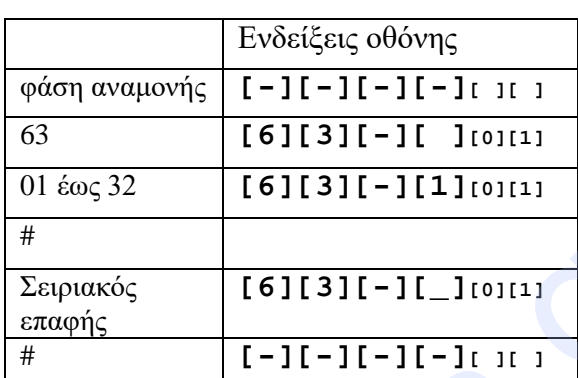

Εδώ μπορούμε επίσης να διαβάσουμε τους σειριακούς που είναι υποθηκευμένα, μπαίνοντας στη διεύθυνση πατώντας τη θέση που θέλουμε να διαβάσουμε και πατώντας το κάτω

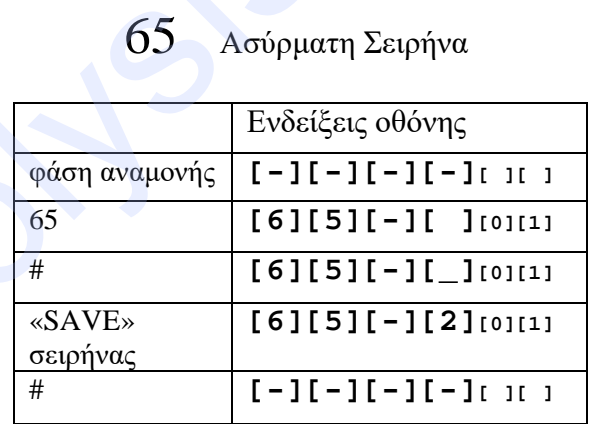

Μετά το βήμα 2 που πατήσουμε τη δίεση πατάμε παρατεταμένα το πλήκτρο REC ή SAVE, μετά από 2-3 δευτερόλεπτα κάνει μπιπ το πληκτρολόγιο. Η σειρήνα έχει προγραμματιστεί και βλέπουμε το πρώτο ψηφίο του σειριακού της σειρήνας.

66 Διαγραφή τηλεκοντρόλ

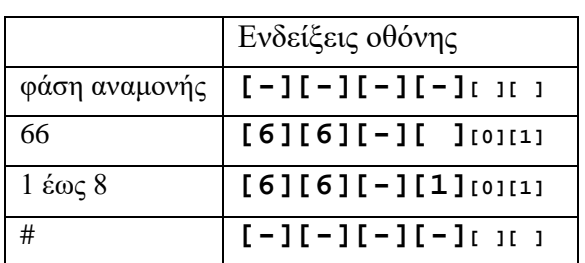

Διαγραφή τηλεκοντρόλ

#### 68 Διαγραφή Ασύρματου διακόπτη

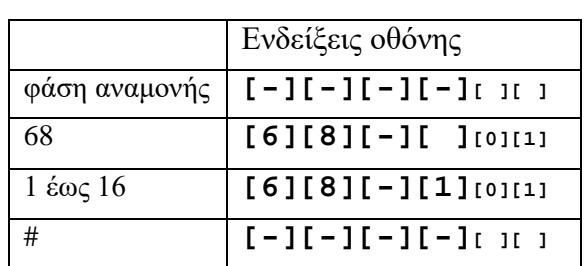

Διαγραφή Ασύρματων διακοπτών

#### 69 Διαγραφή Σειρήνων

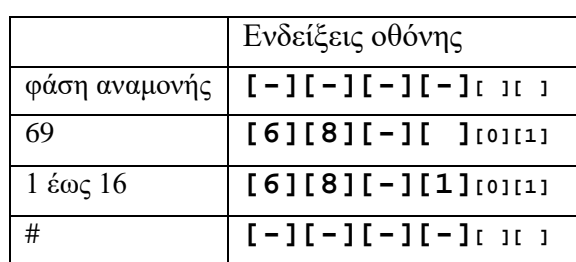

Διαγραφή Ασύρματων διακοπτών

## **ΠΡΟΓΡΑΜΜΑΤΙΣΜΟΣ ΖΩΝΩΝ**

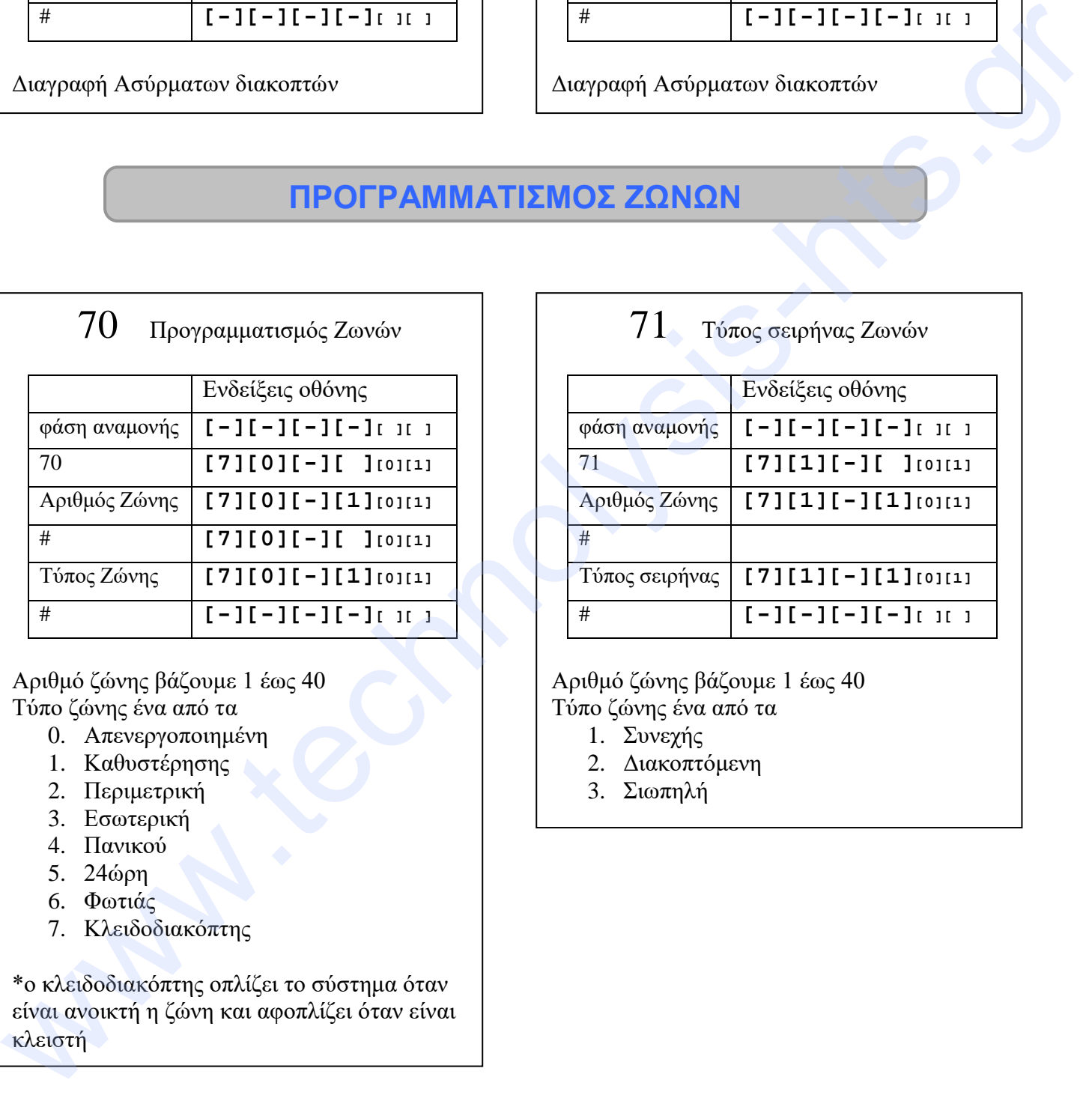

Αριθμό ζώνης βάζουμε 1 έως 40 Τύπο ζώνης ένα από τα

- 0. Απενεργοποιημένη
- 1. Καθυστέρησης
- 2. Περιμετρική
- 3. Εσωτερική
- 4. Πανικού
- 5. 24ώρη
- 6. Φωτιάς
- 7. Κλειδοδιακόπτης

\*ο κλειδοδιακόπτης οπλίζει το σύστημα όταν είναι ανοικτή η ζώνη και αφοπλίζει όταν είναι κλειστή

#### 71 Τύπος σειρήνας Ζωνών

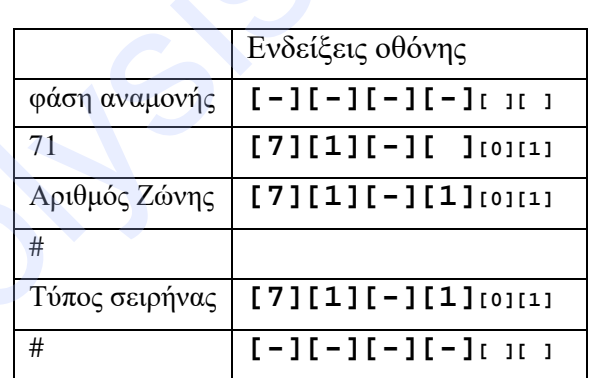

#### Αριθμό ζώνης βάζουμε 1 έως 40 Τύπο ζώνης ένα από τα

- 1. Συνεχής
- 2. Διακοπτόμενη
- 3. Σιωπηλή

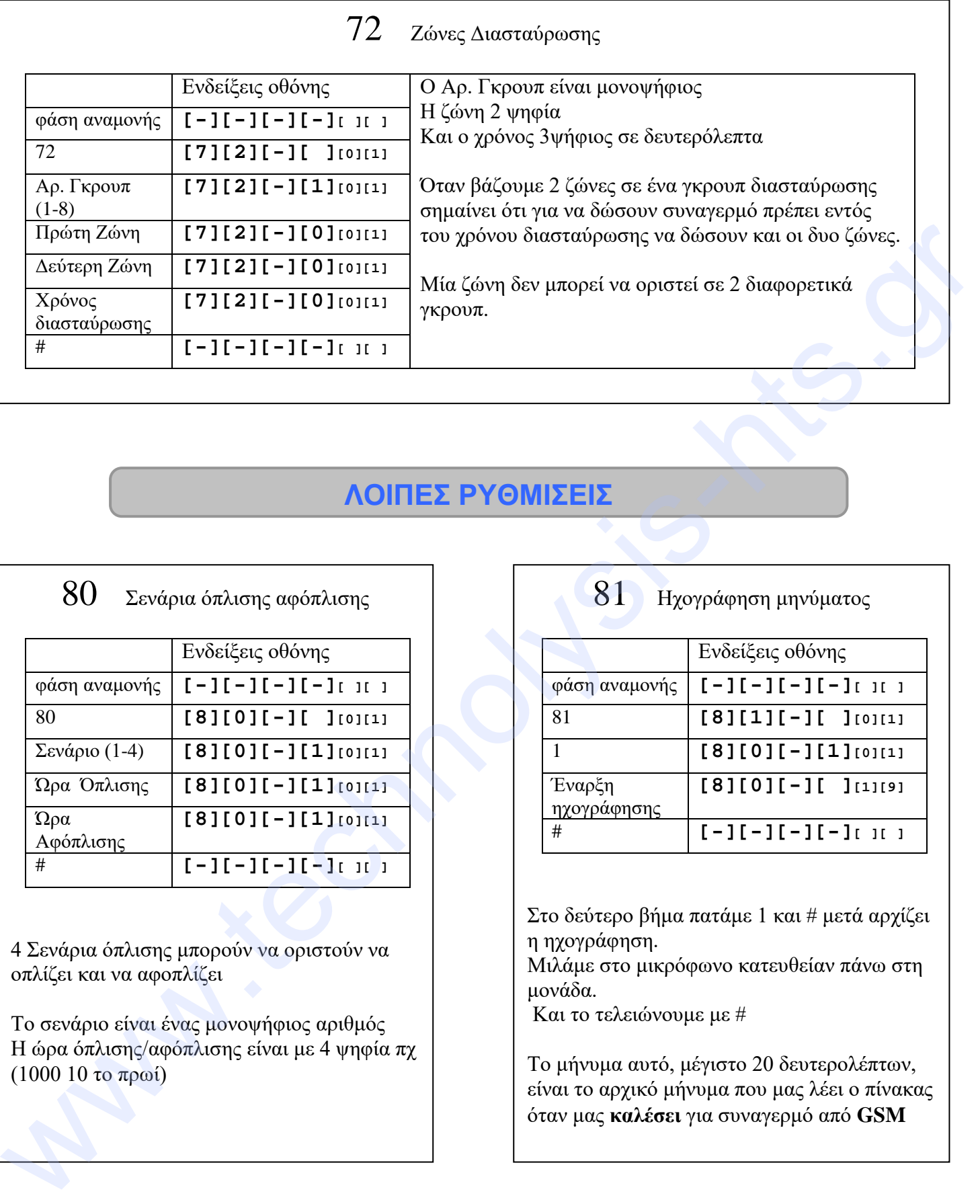

## **ΛΟΙΠΕΣ ΡΥΘΜΙΣΕΙΣ**

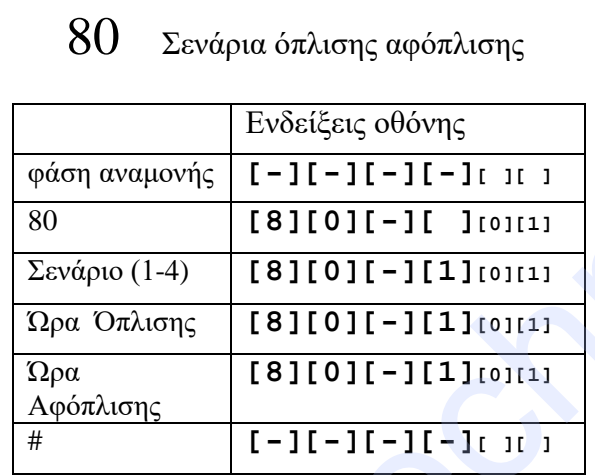

4 Σενάρια όπλισης μπορούν να οριστούν να οπλίζει και να αφοπλίζει

Το σενάριο είναι ένας μονοψήφιος αριθμός Η ώρα όπλισης/αφόπλισης είναι με 4 ψηφία πχ (1000 10 το πρωί)

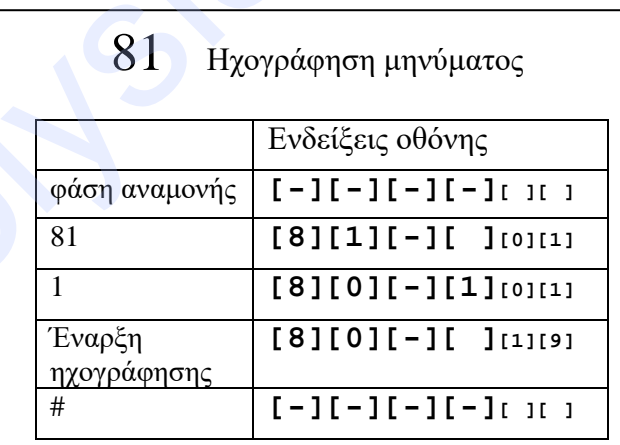

Στο δεύτερο βήμα πατάμε 1 και # μετά αρχίζει η ηχογράφηση.

Μιλάμε στο μικρόφωνο κατευθείαν πάνω στη μονάδα.

Και το τελειώνουμε με #

Το μήνυμα αυτό, μέγιστο 20 δευτερολέπτων, είναι το αρχικό μήνυμα που μας λέει ο πίνακας όταν μας **καλέσει** για συναγερμό από **GSM**

#### 82 Αναπαραγωγή μηνύματος

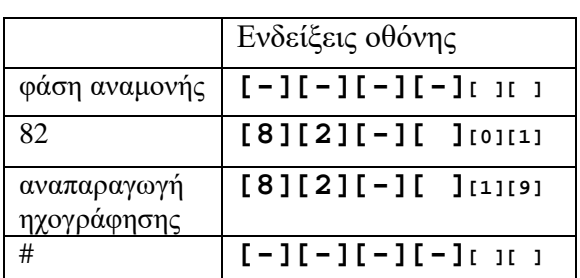

Με το που πατήσουμε δίεση ακούμε την ηχογράφηση

83 Επαναφορά Ρυθμίσεων

φάση αναμονής **[-][-][-][-][ ][ ]** 83 **[8][2][-][ ][0][1]** 1 **[8][3][-][1][0][1]**  $\overline{+}$   $[-][-][-][-][-]$ 

Επαναφορά εργοστασιακών ρυθμίσεων

Ενδείξεις οθόνης

#### 83 Επαναφορά Ρυθμίσεων

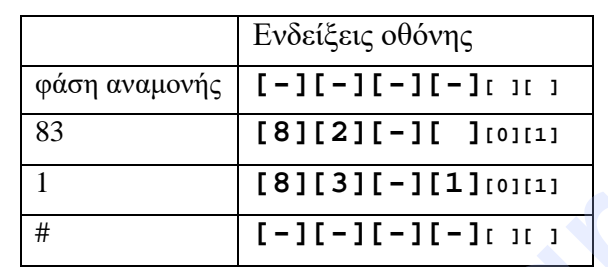

Επαναφορά εργοστασιακών ρυθμίσεων

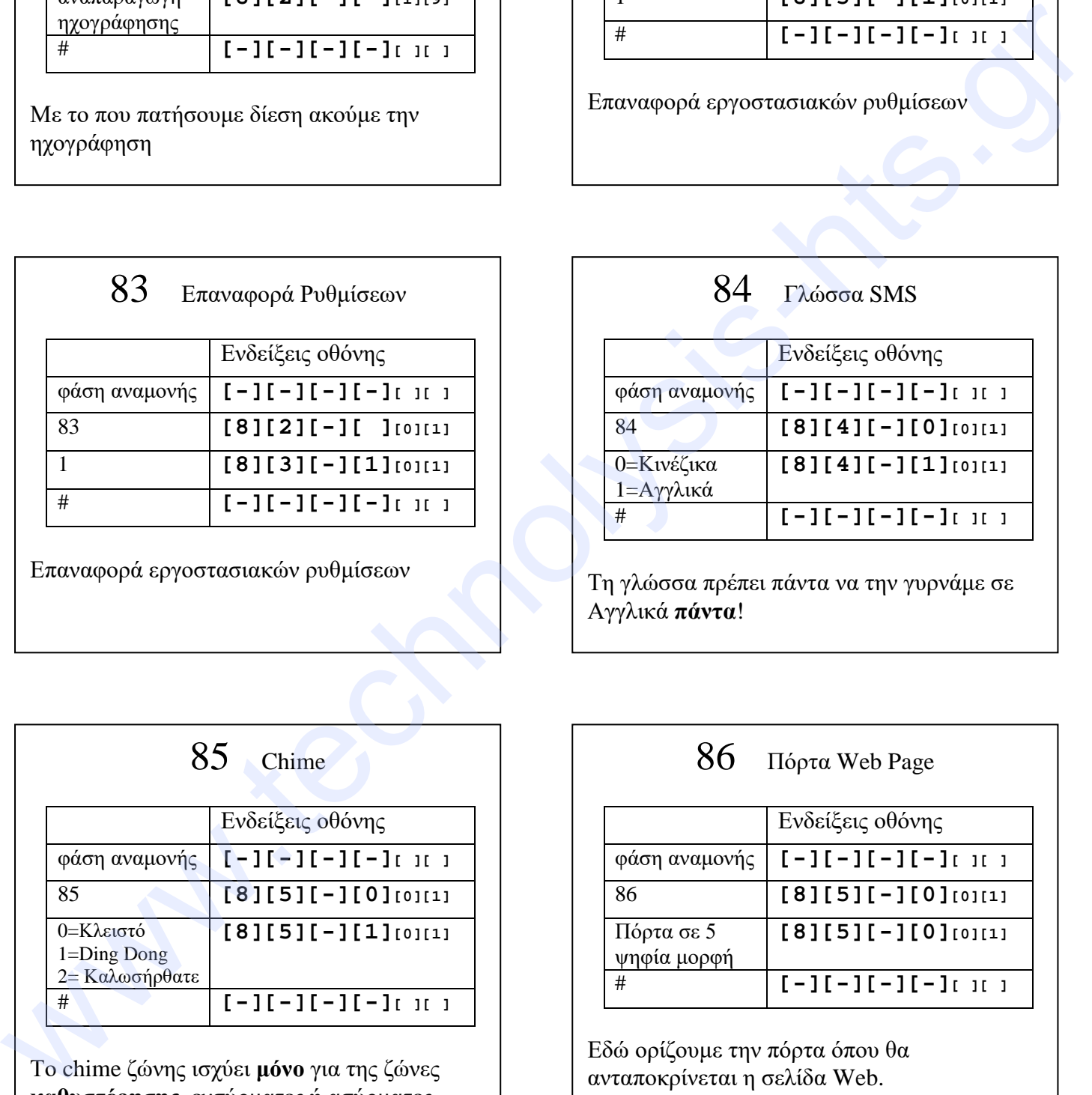

Τη γλώσσα πρέπει πάντα να την γυρνάμε σε Αγγλικά **πάντα**!

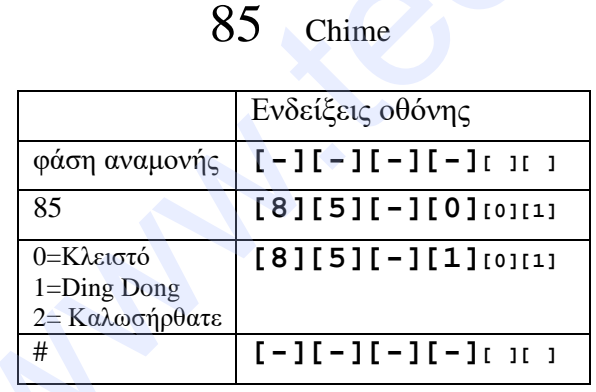

Το chime ζώνης ισχύει **μόνο** για της ζώνες **καθυστέρησης**, ενσύρματες ή ασύρματες

#### 86 Πόρτα Web Page

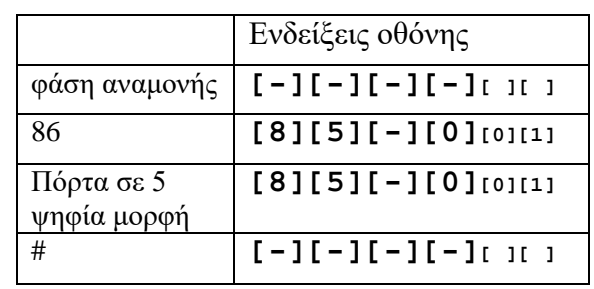

Εδώ ορίζουμε την πόρτα όπου θα ανταποκρίνεται η σελίδα Web. Την εισαγάγουμε σε 5 ψηφία μορφή πχ 00080